〔公 開〕

~

 $\sim 10^{11}$ 

 $\sim$   $\sim$ 

TR-C-0058 **P V - W A V E 拡張プロ**  $=$   $-$ 宮脇 TAKASIII MIYAWAKI ア ノ<sup>L</sup> 隆志 I シシャ

## <sup>ー</sup> 9 9 0. <sup>ー</sup> 2. 2 8

 $\sim 10$ 

ATR通信、ンステム研究所

PY-WAYEは、ワークステーション上で稼働するデータ解析、表示ソフトであ る。 主な機能として、多次元データの読み込み、表示、変換、解析(ヒスト グラム、フーリエ変換など)、画像処理、グラフアウト (1 次元、サーフェス、 シェーディング)などがあげられる。また、表示した結果をポストスクリプト ファイルに出力するので dvi2ps等を用いて、 TeXの文書中にグラフや、画像を 論文に直接挿入できる。

PY-WAYEは、主にインタープリターにてコマンドを実行するが、プロシジャー ファイルを作成することにより、プログラミングを行うこともできる。

本報告書は、画像の読み書きや、プリンターヘの出力など頻繁かつ汎用的に 使われれるコマンドを、使いやすいように拡張したプロシジャーの取り扱い説 明書である。

な お 、 PV-WAVE の ラ イ セ ン ス は 、 現 状 で は ( 1990年12月 末 ) 2cpu 分 所 有 し て いる(cs40およびcs33)。cs40においては、これらの拡張プロシジャーは、

/usr 1/guest/pvl ib

のディレクトリに置かれている。

PY-WAVEの使用方法は、 マニュアルを参照していただきたい。

## 内 容

- ◎ コマンドプロシジャー説明
- 1. news投稿記事抜粋
- 2. 拡張プロシジャープログラムリスト

◎ コマンドプロシジャ一説明

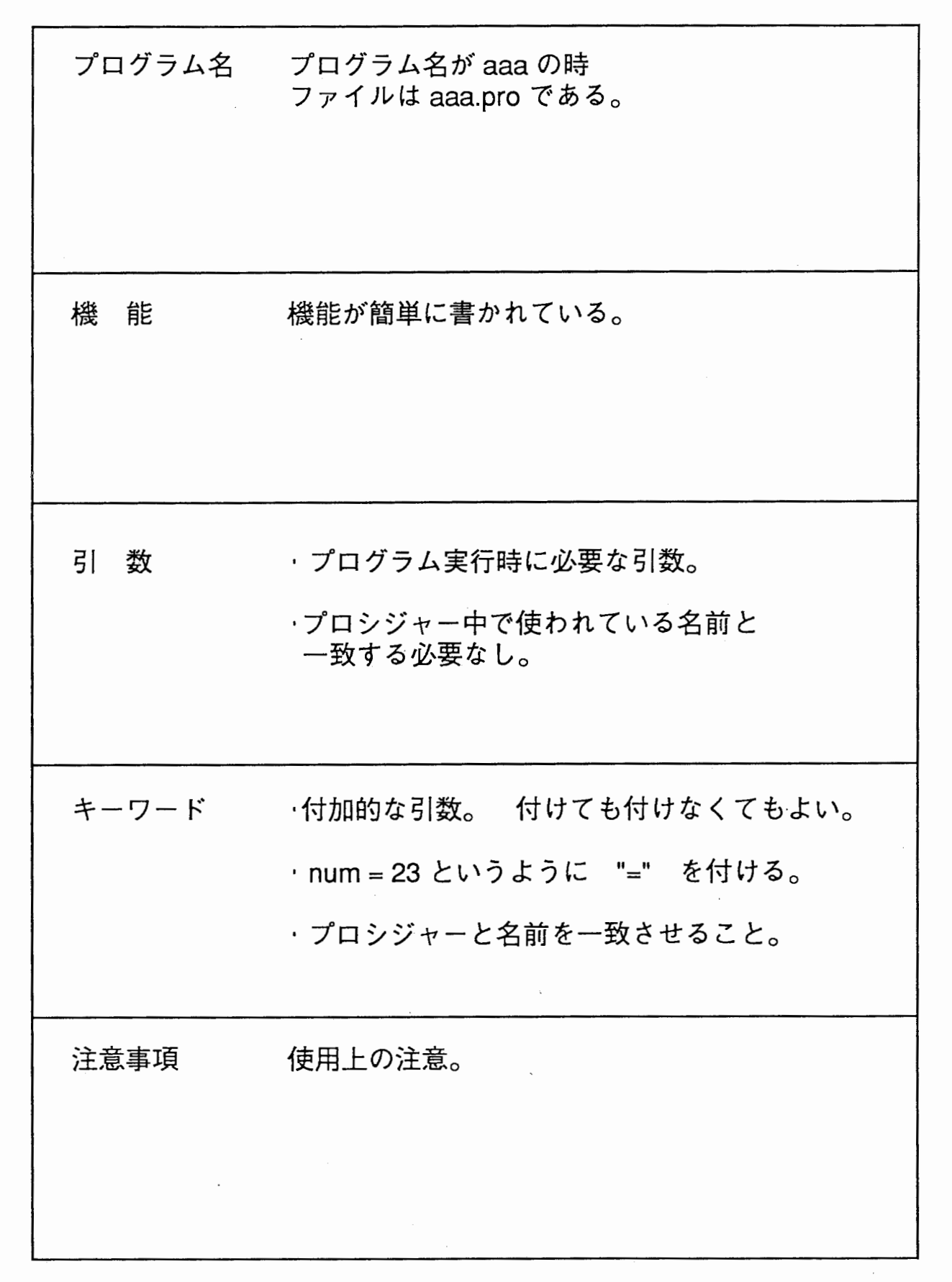

,.

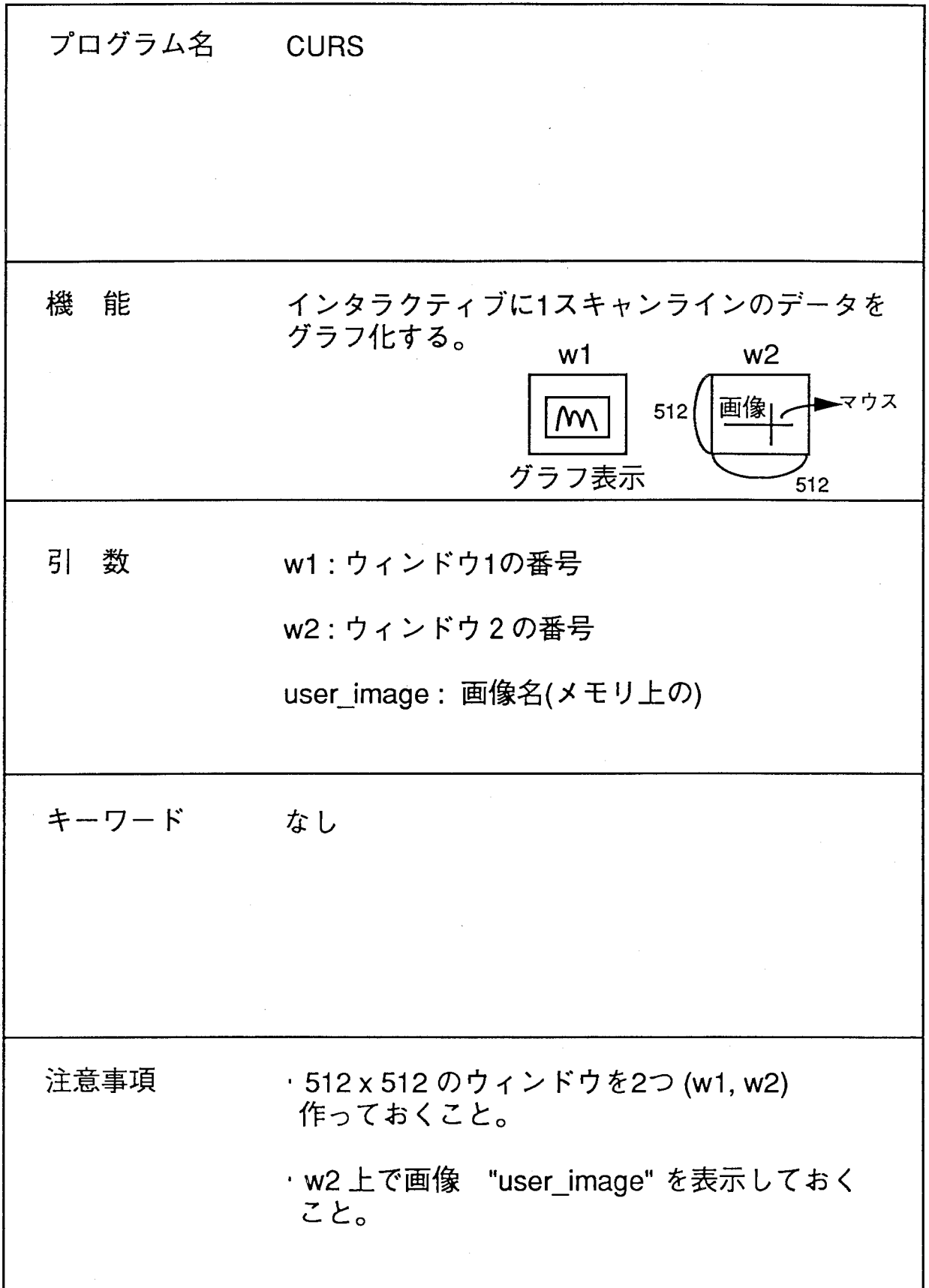

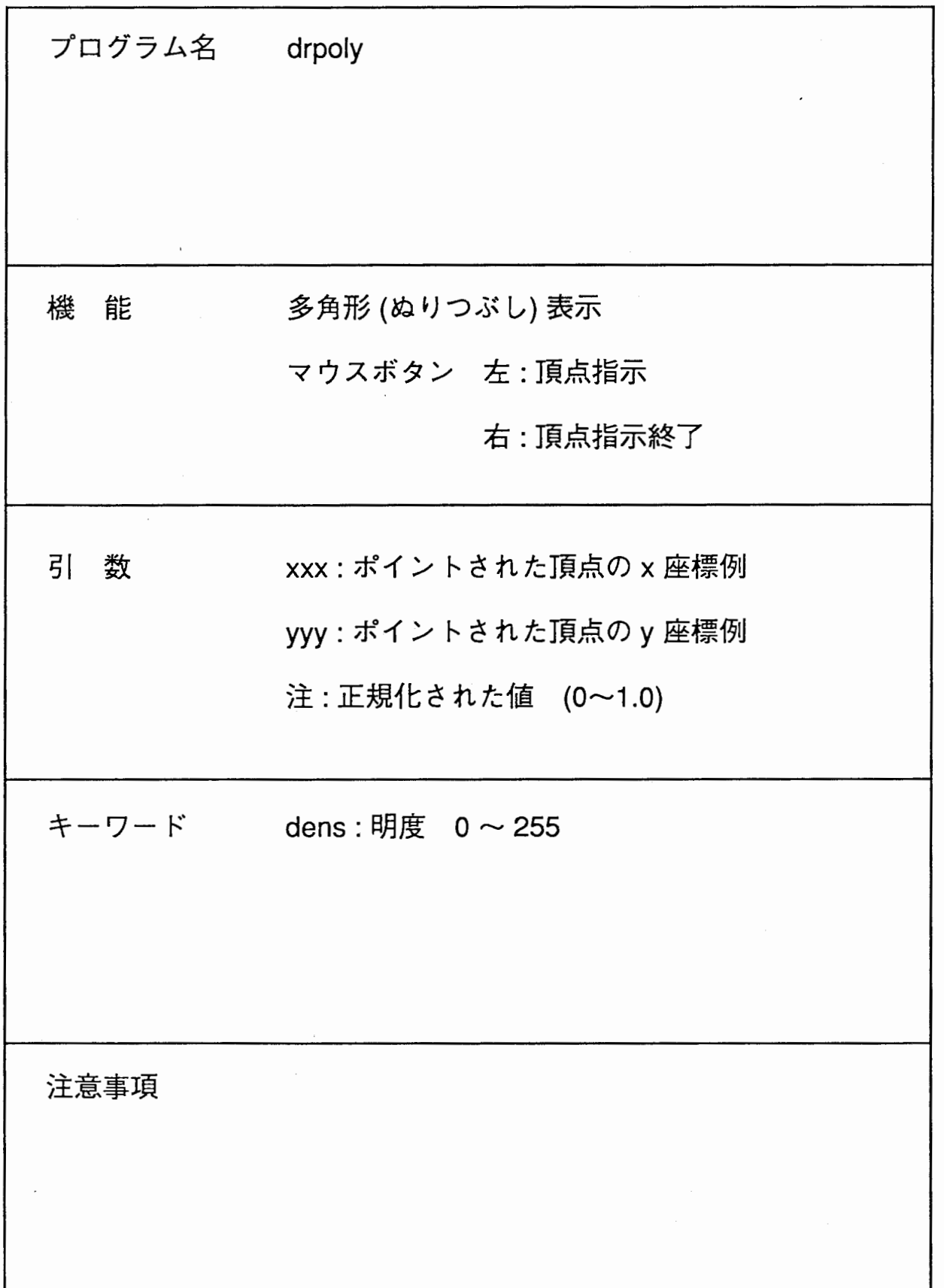

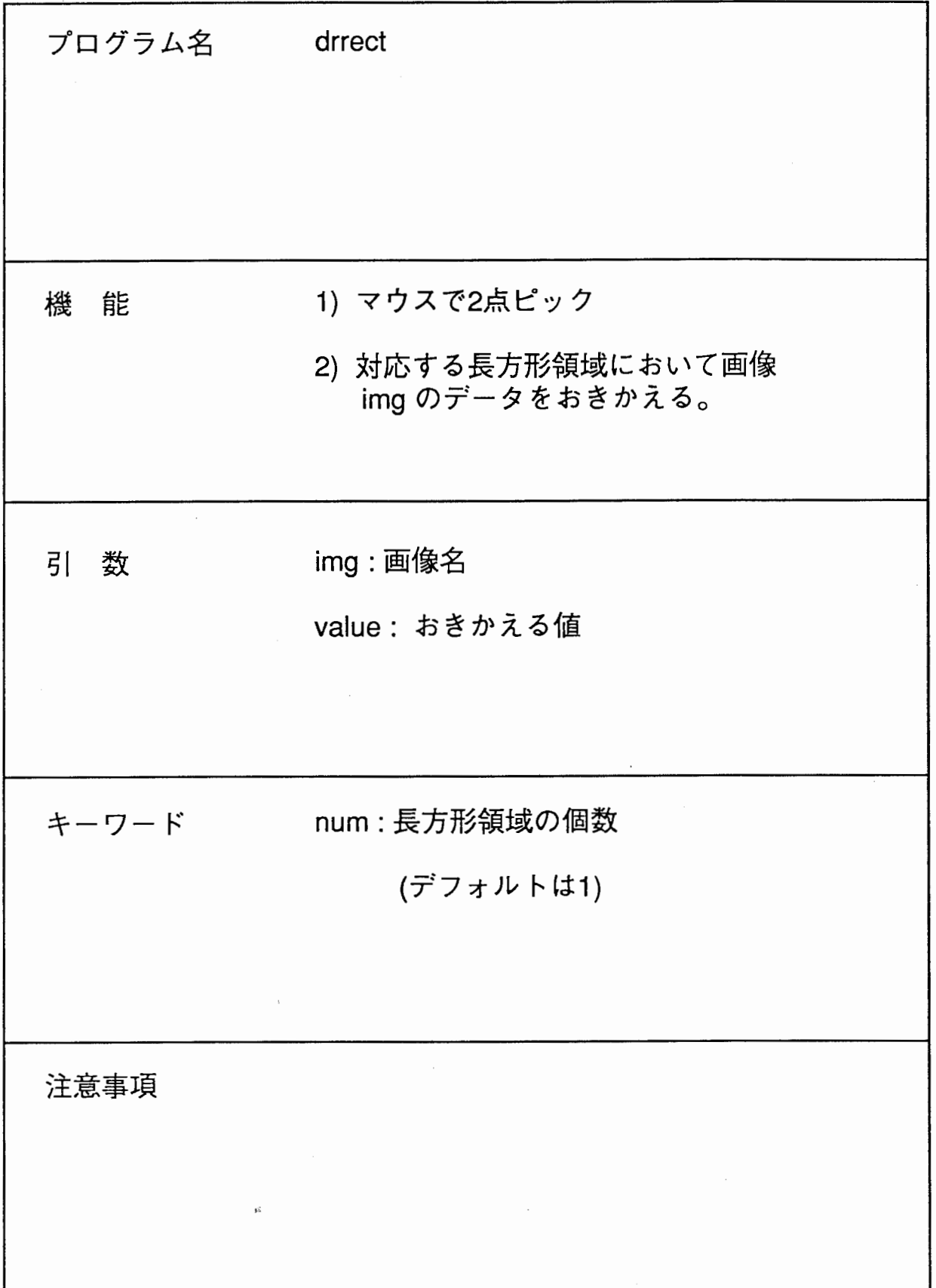

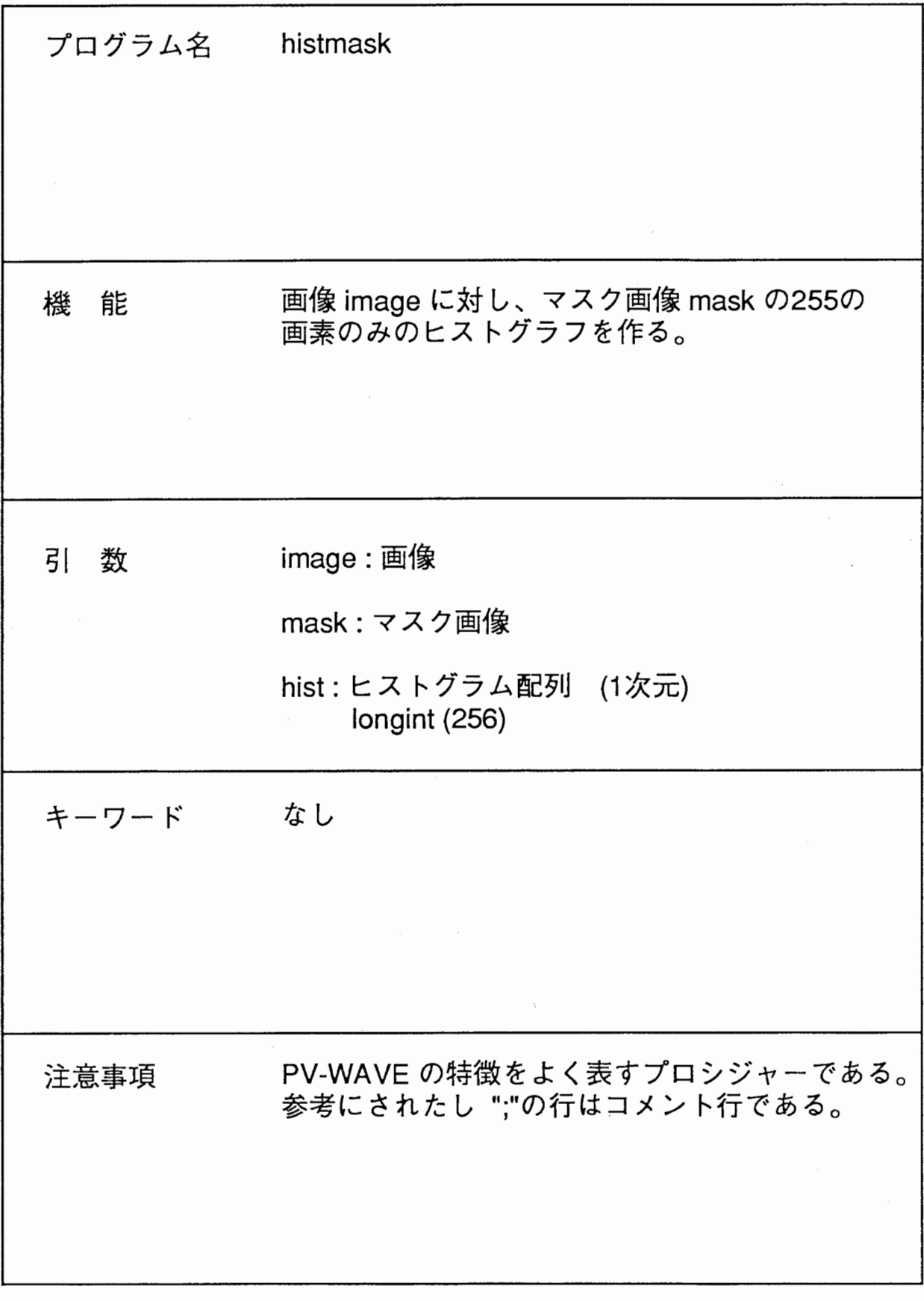

 $\frac{1}{2}$ 

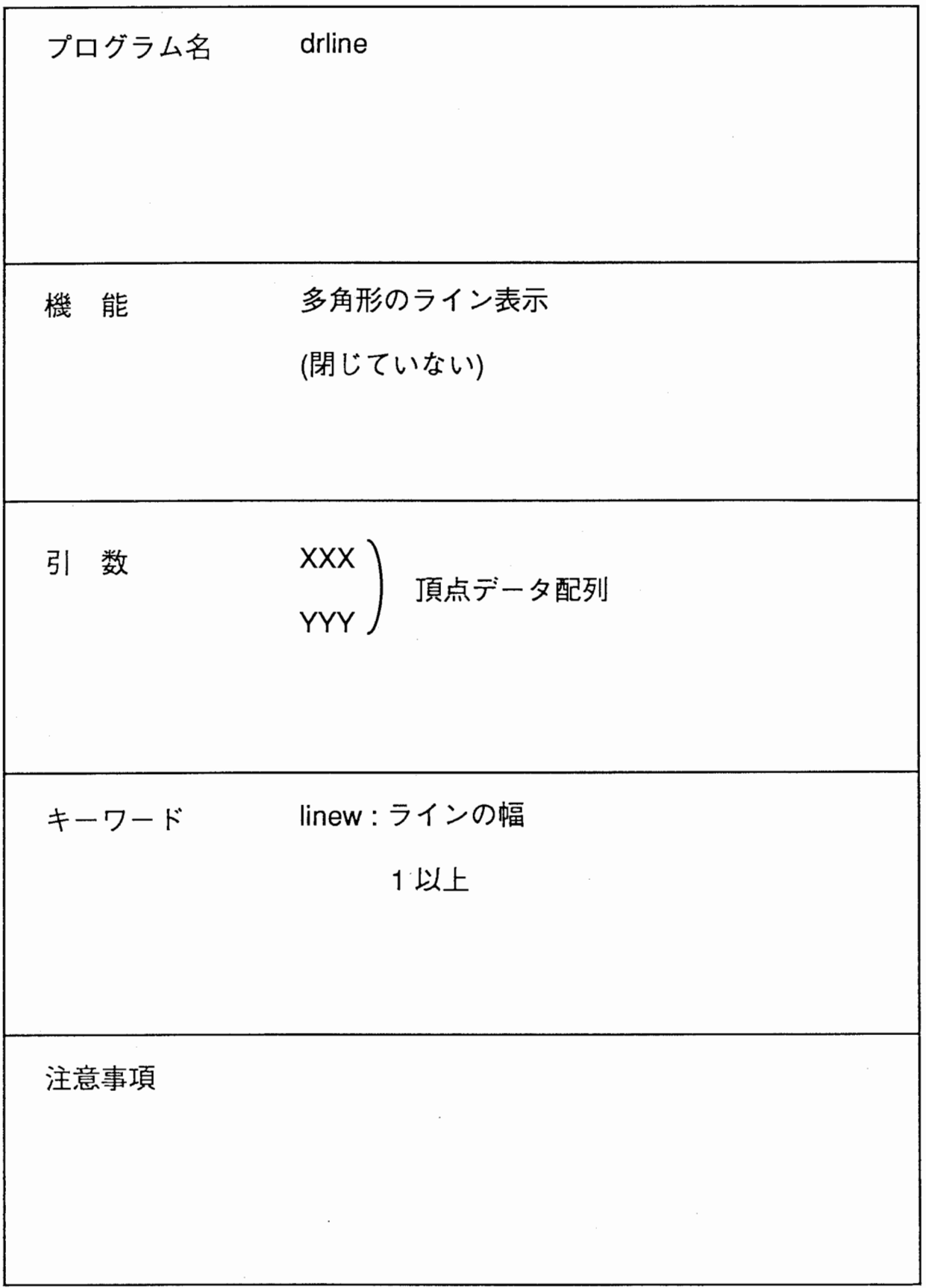

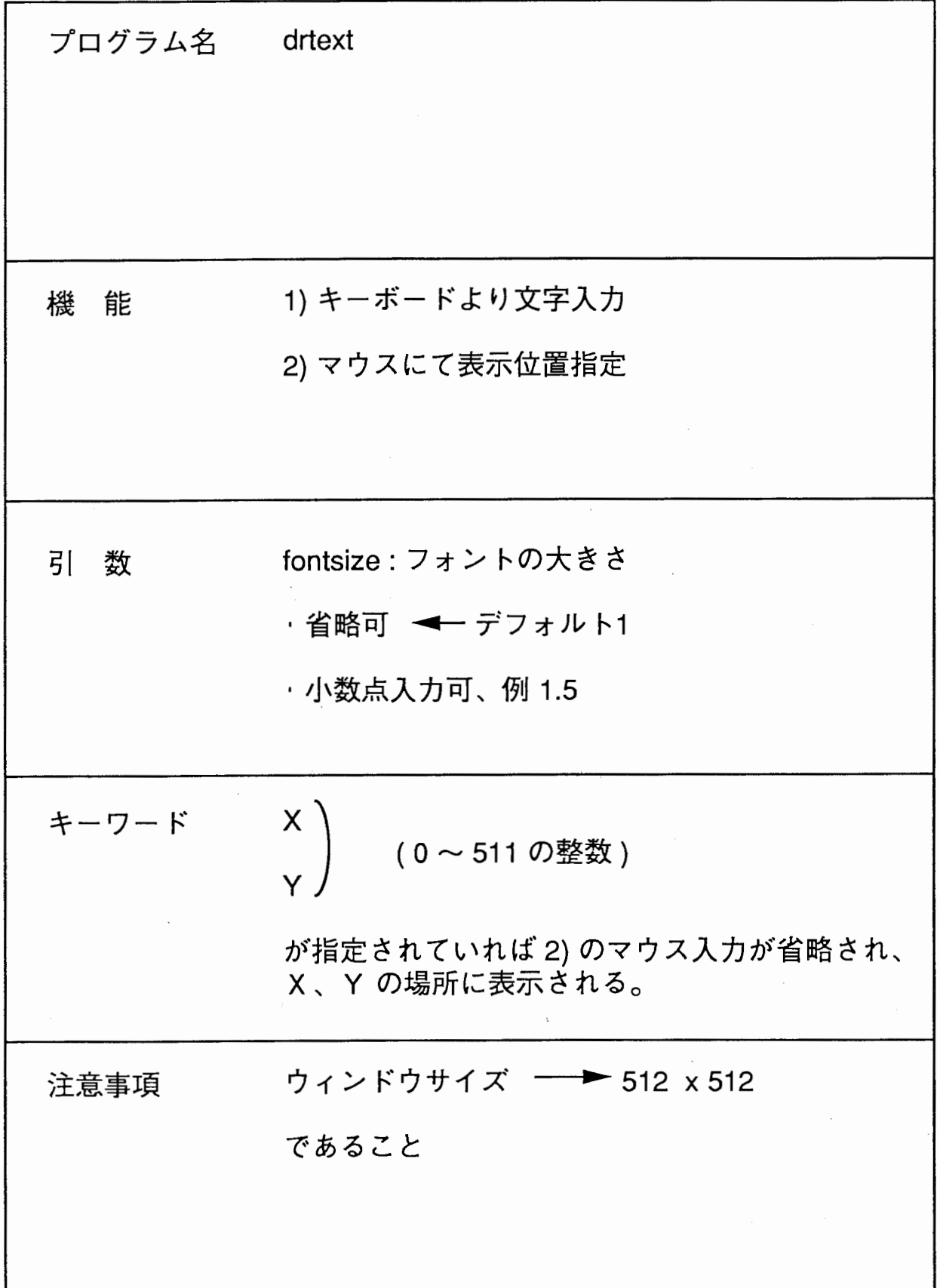

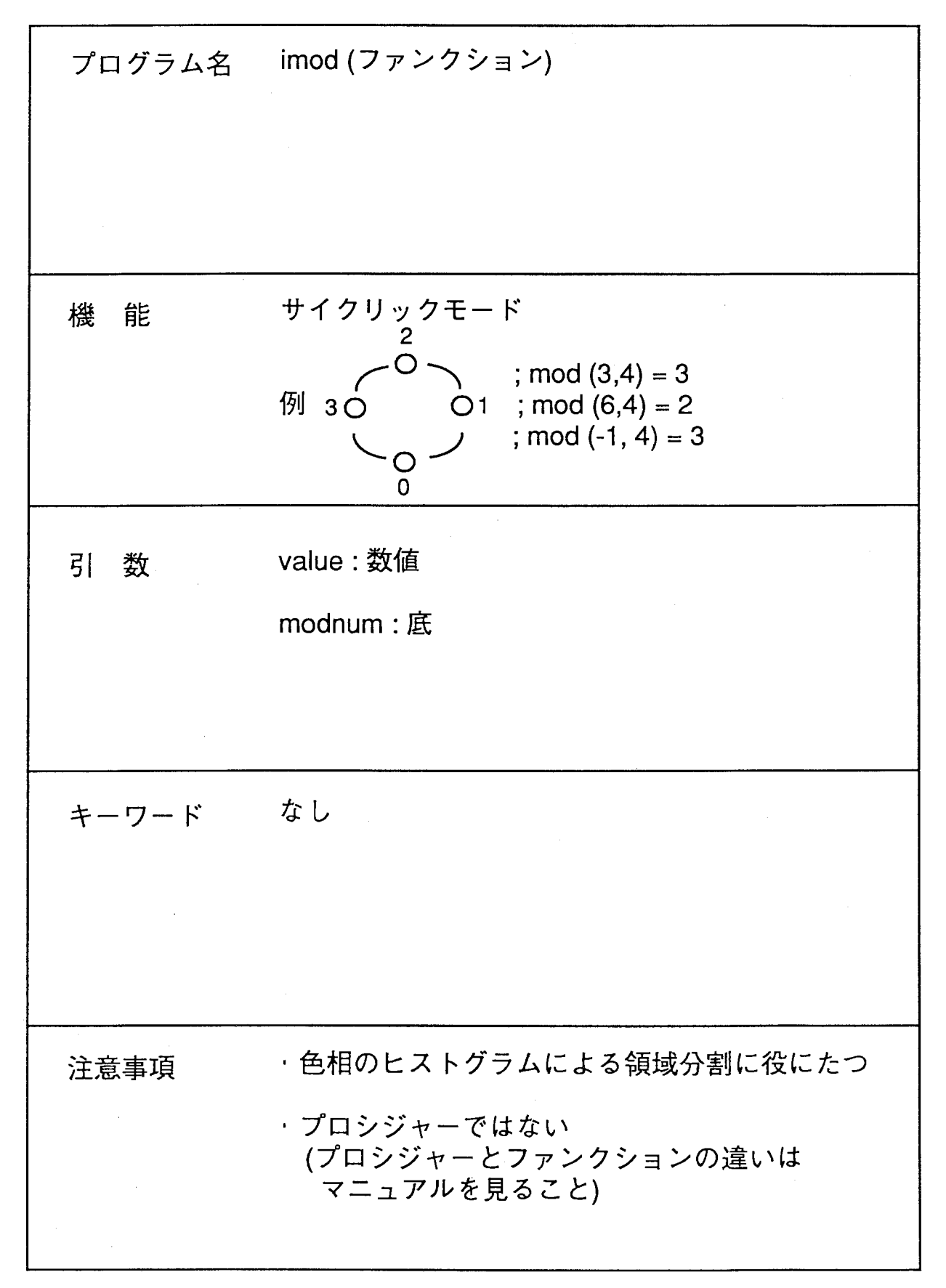

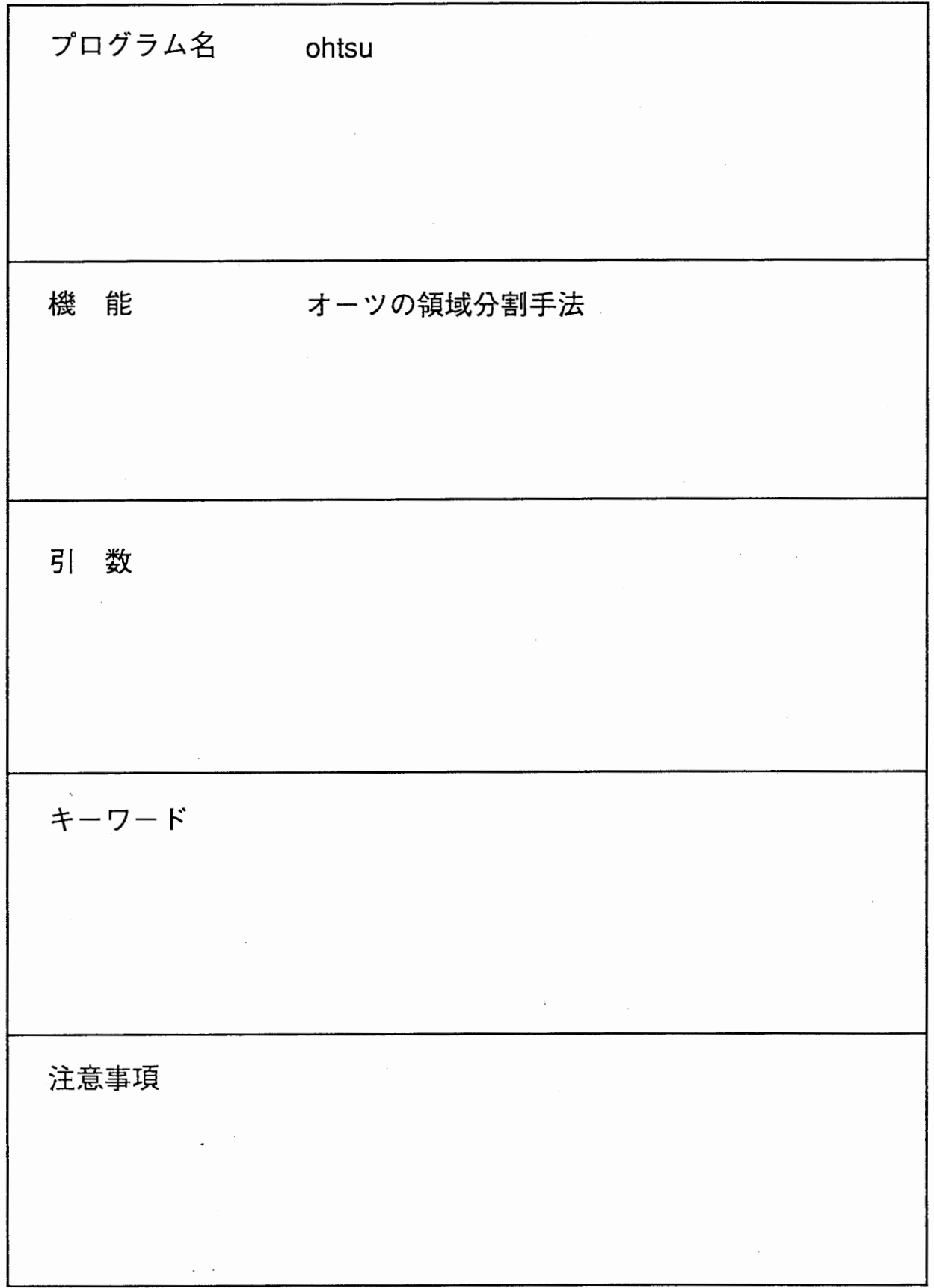

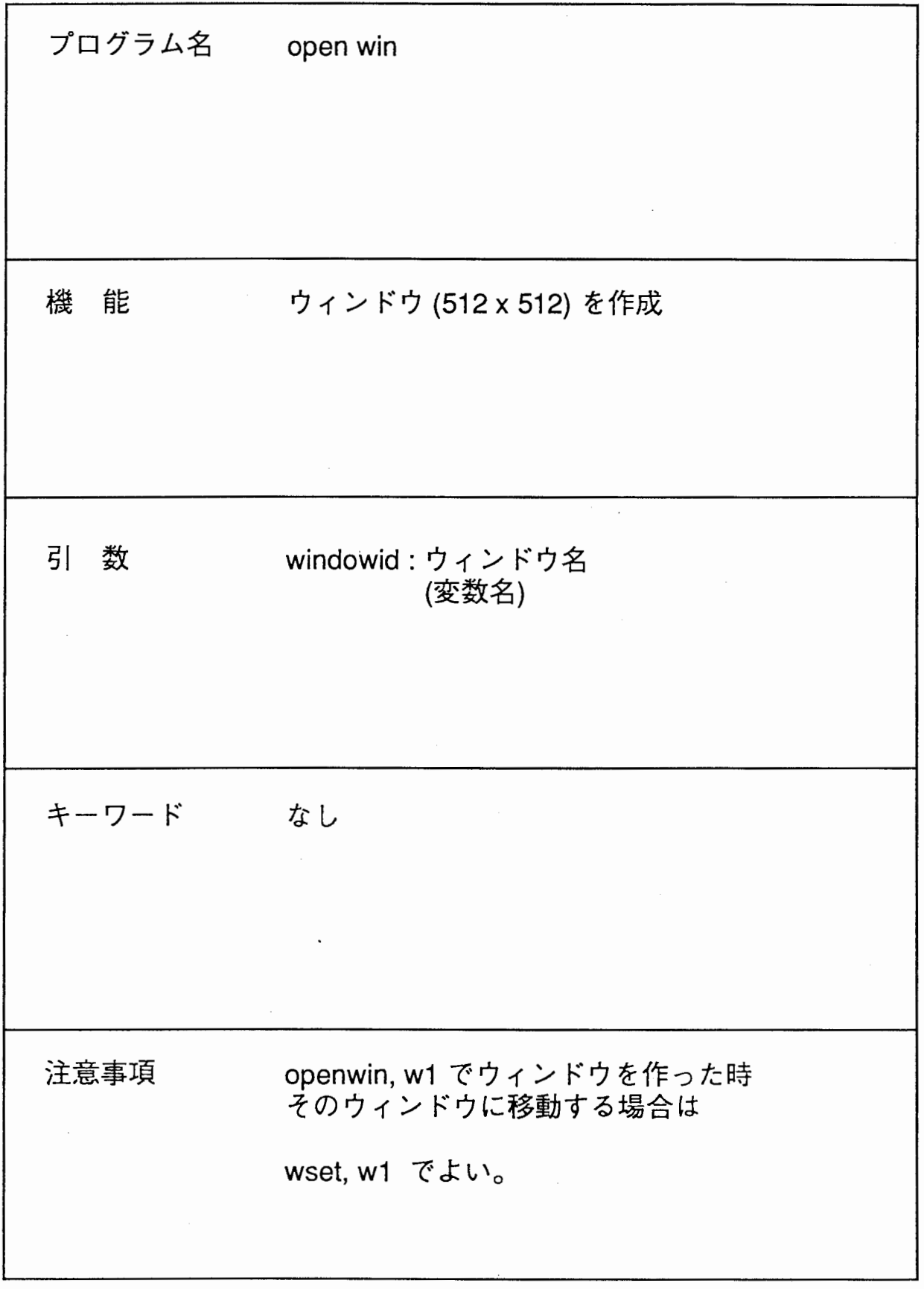

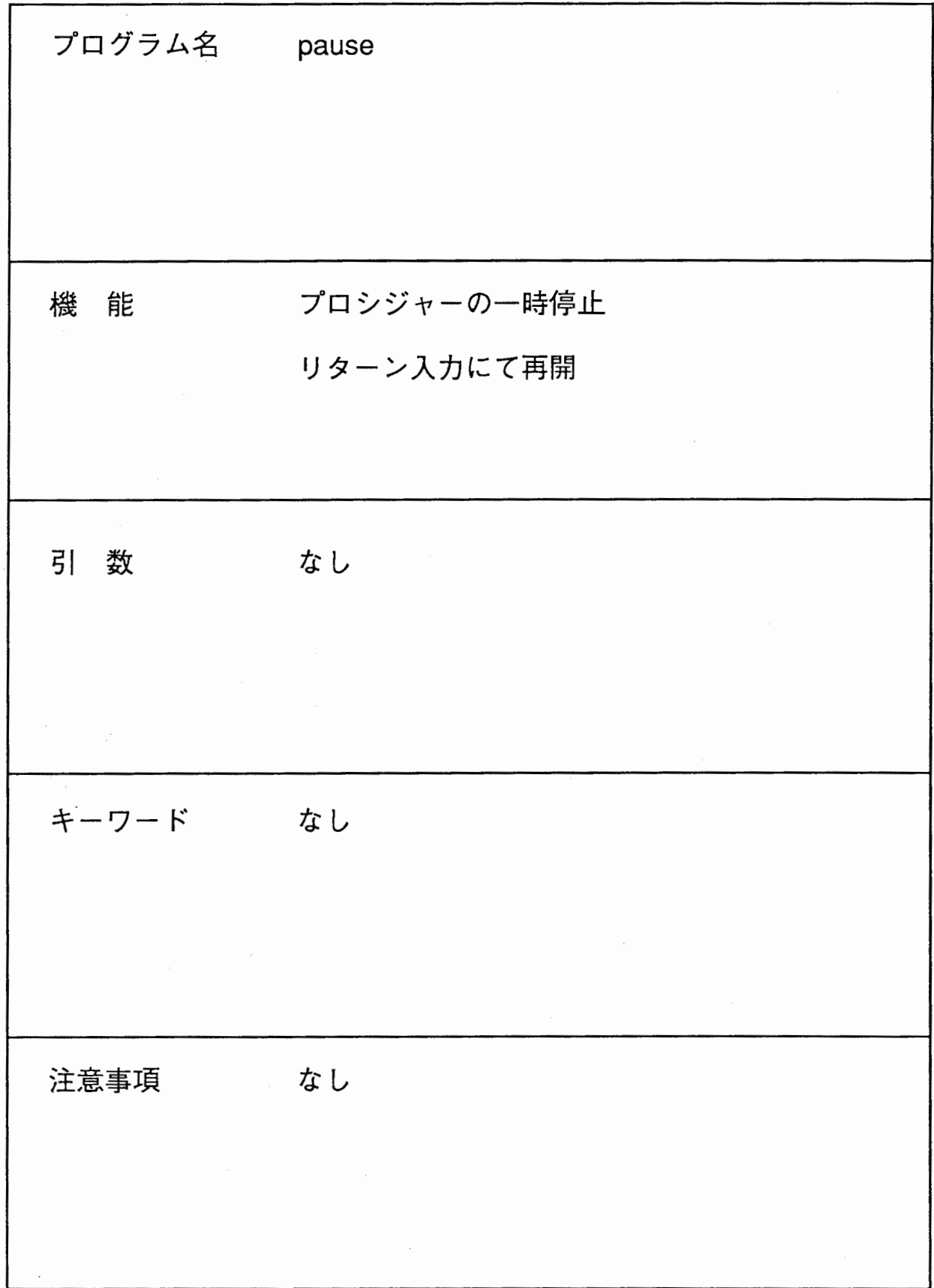

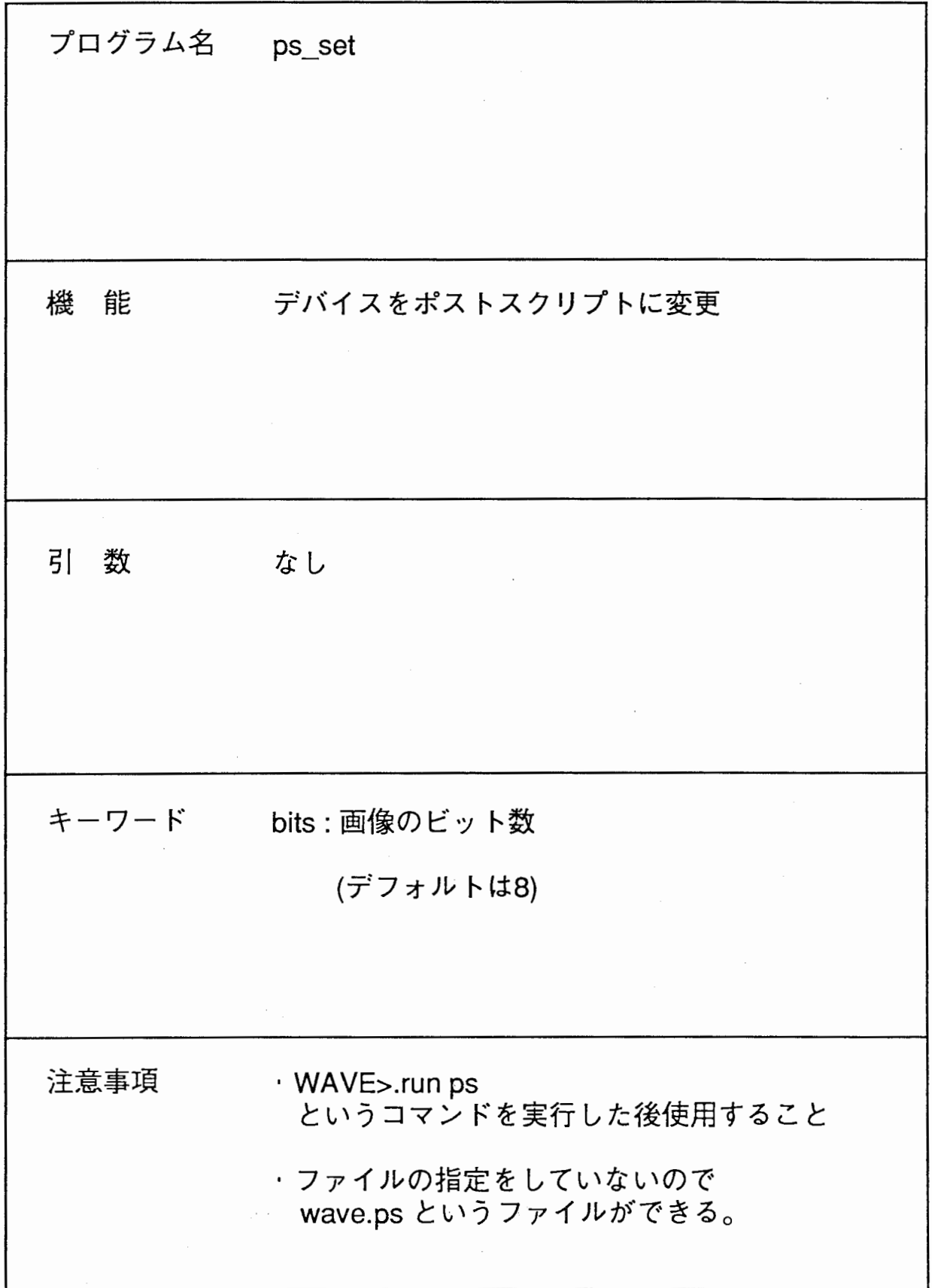

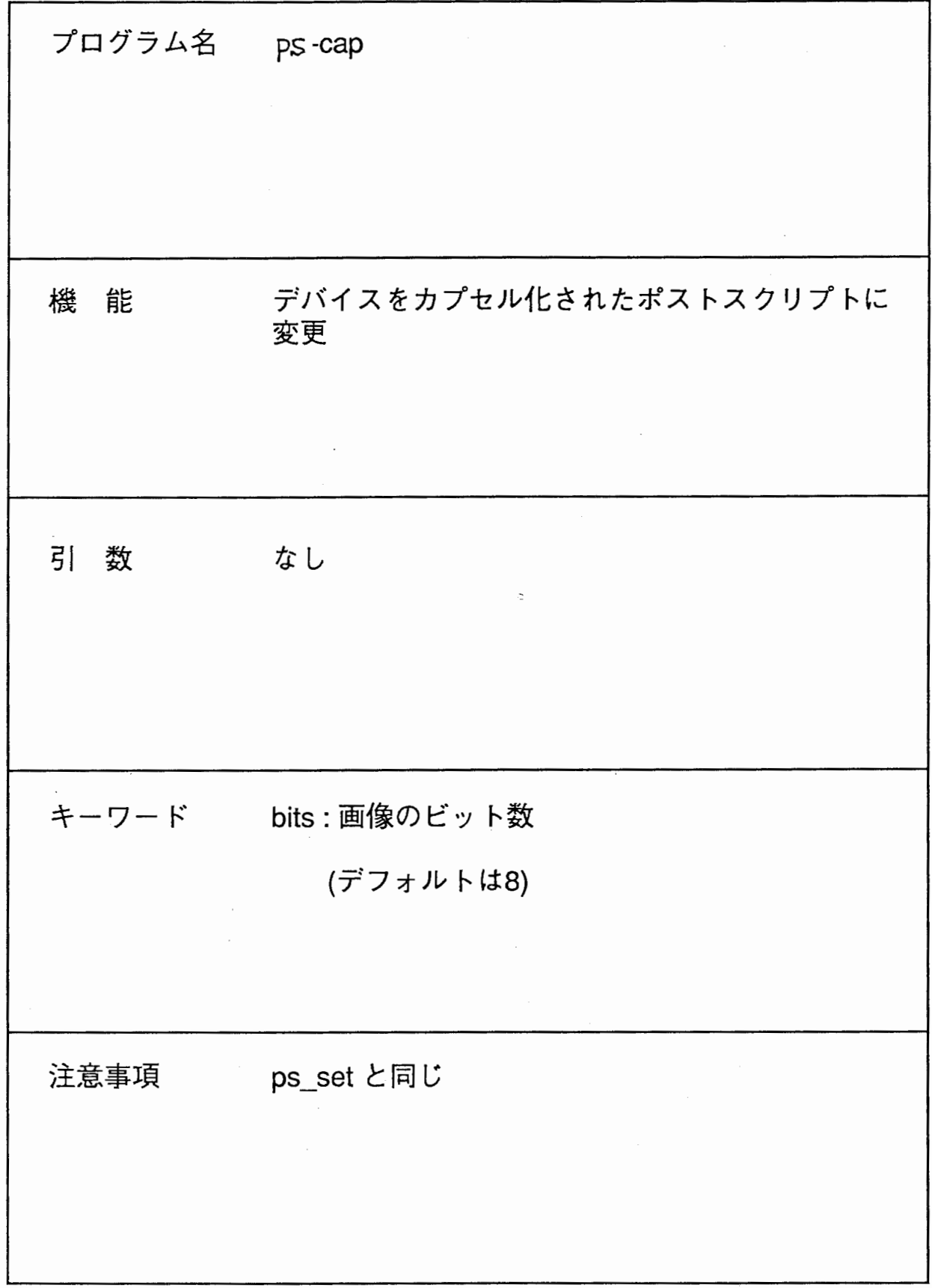

 $\ddot{\phantom{a}}$ 

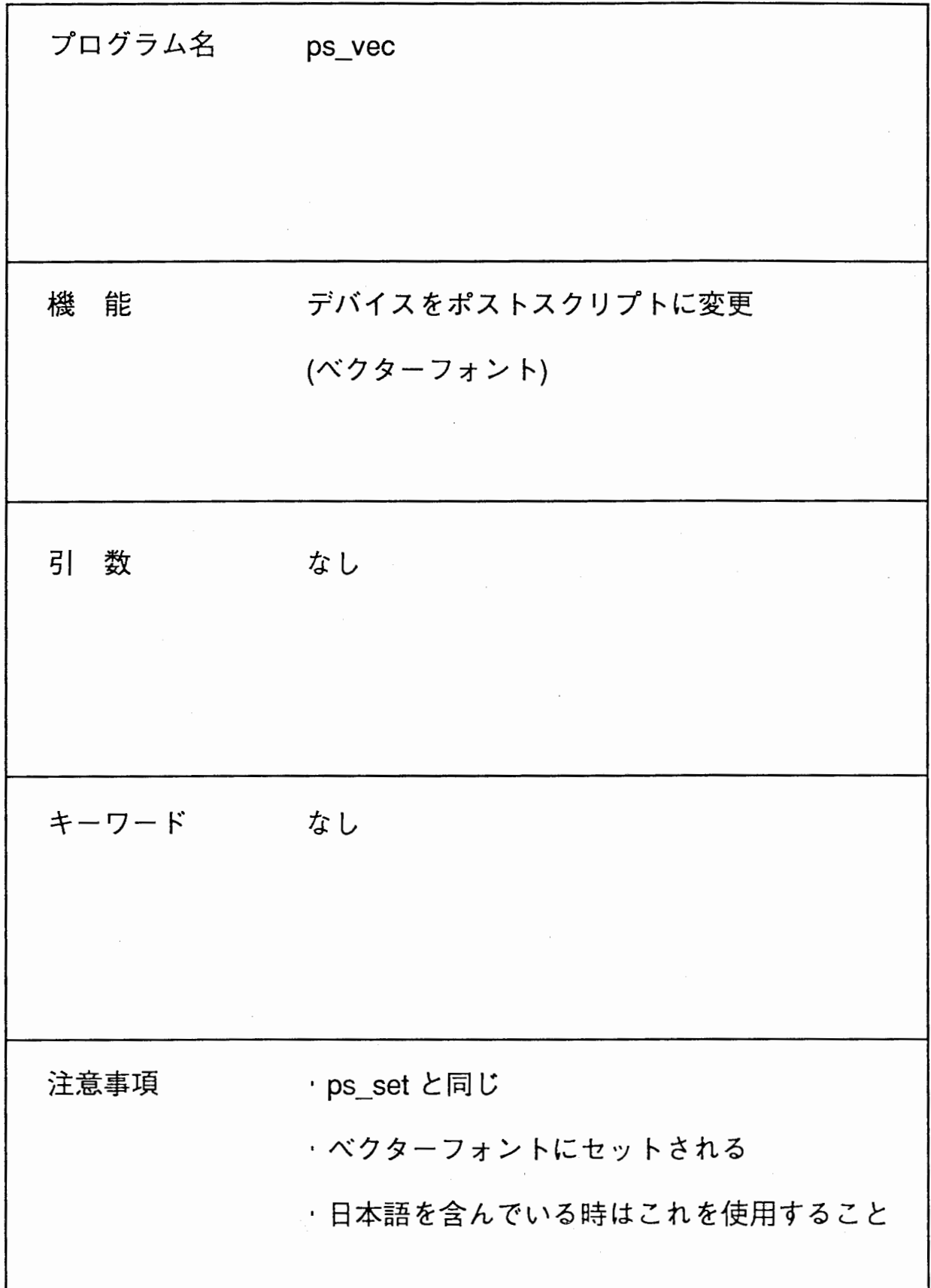

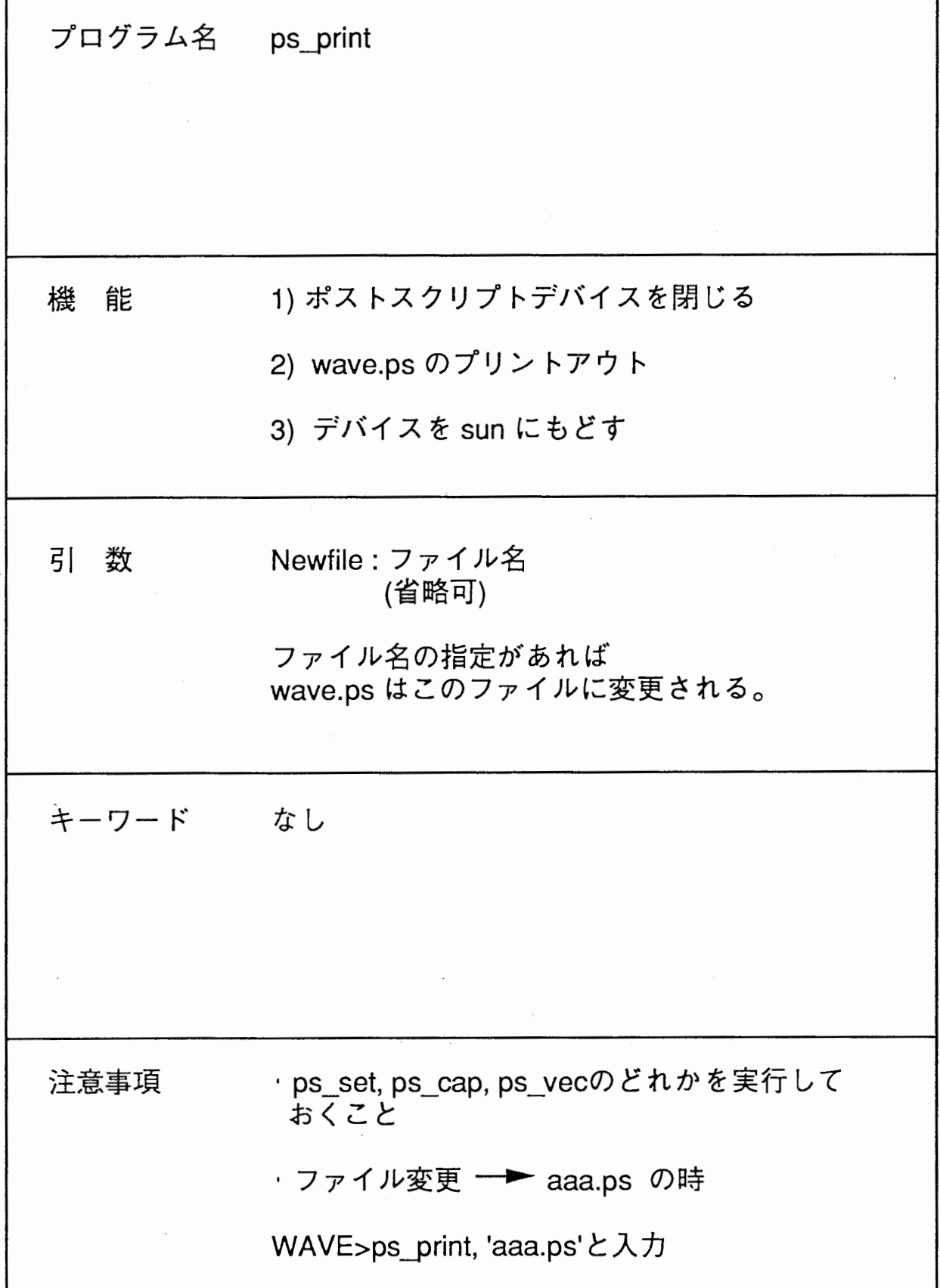

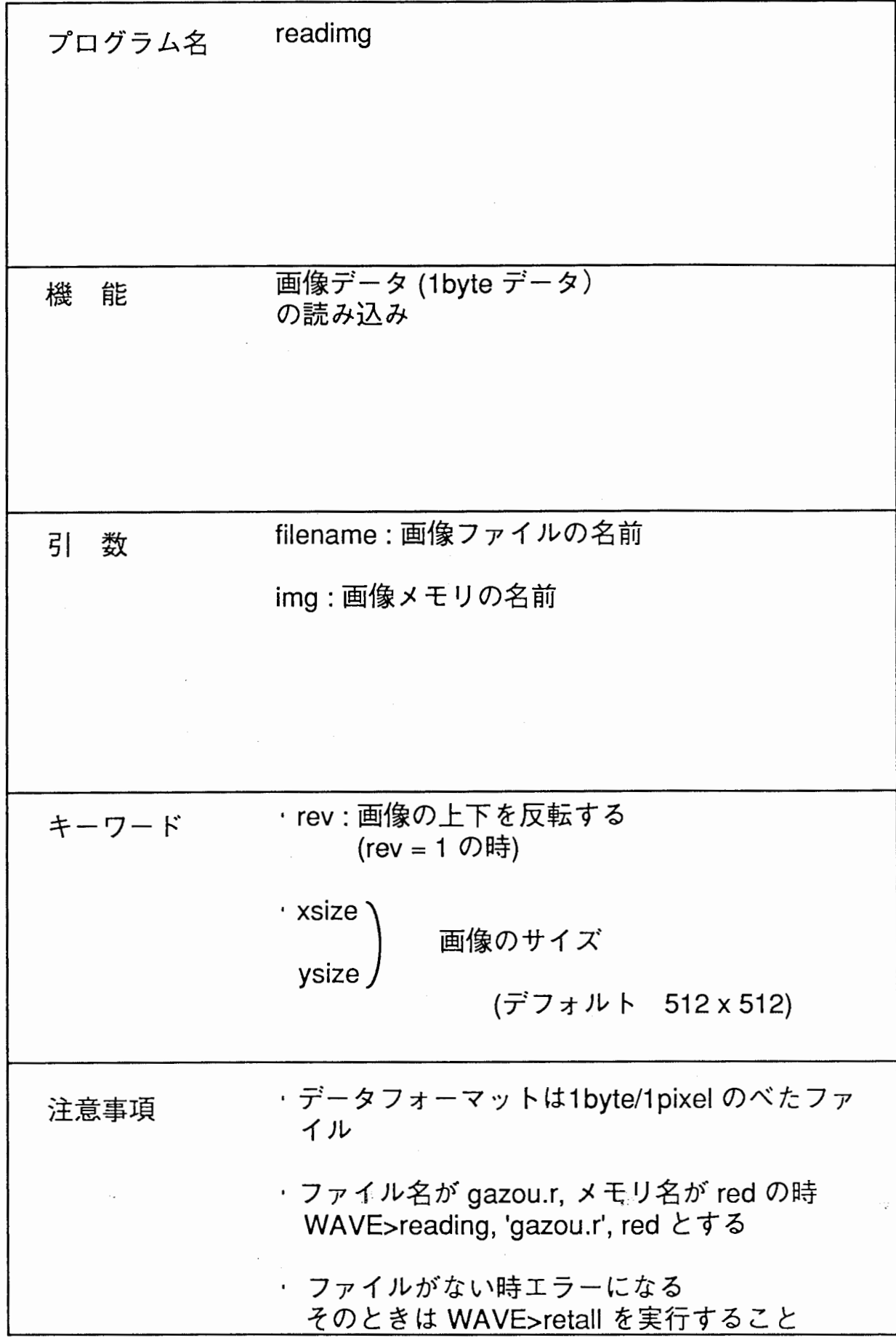

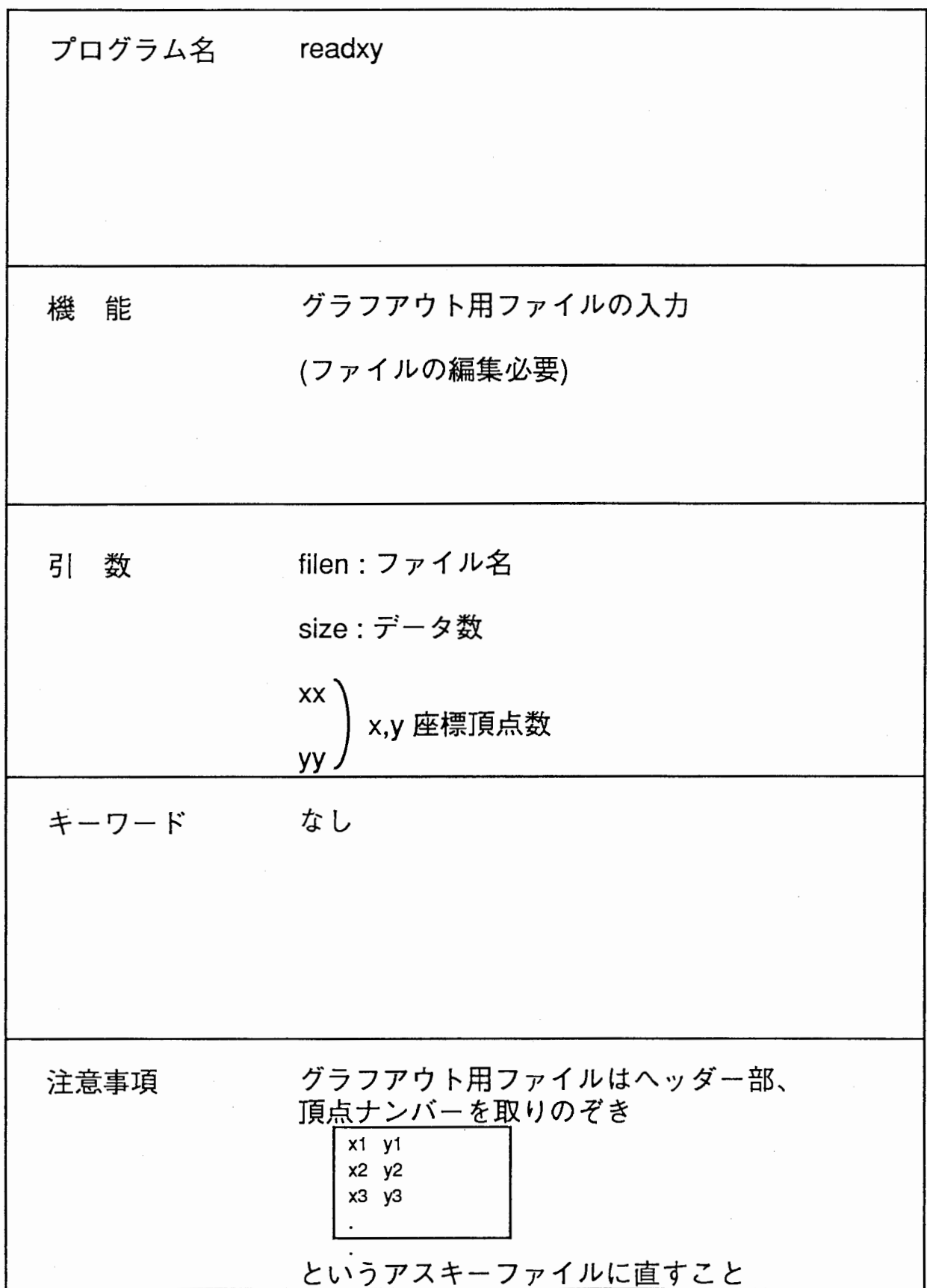

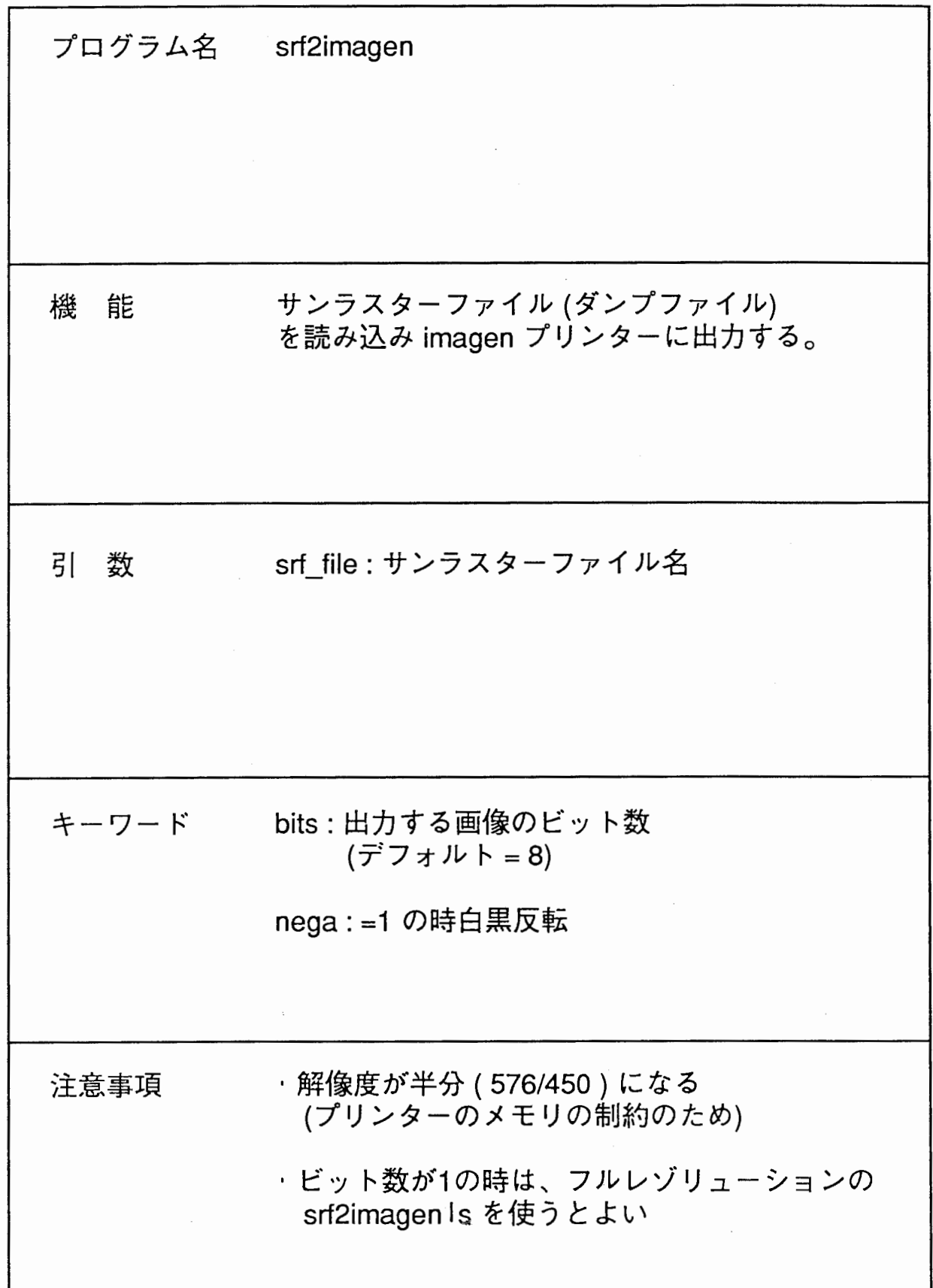

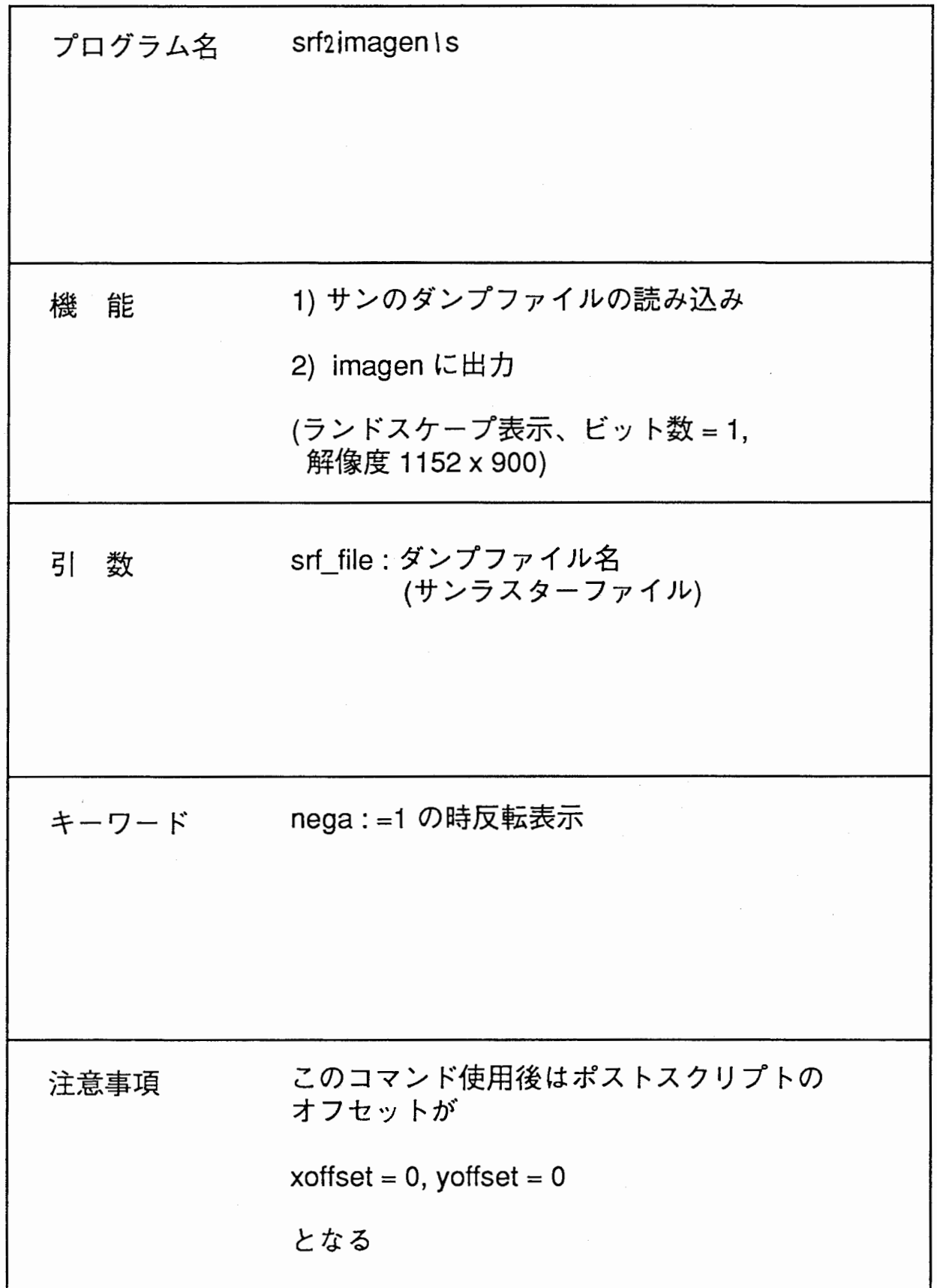

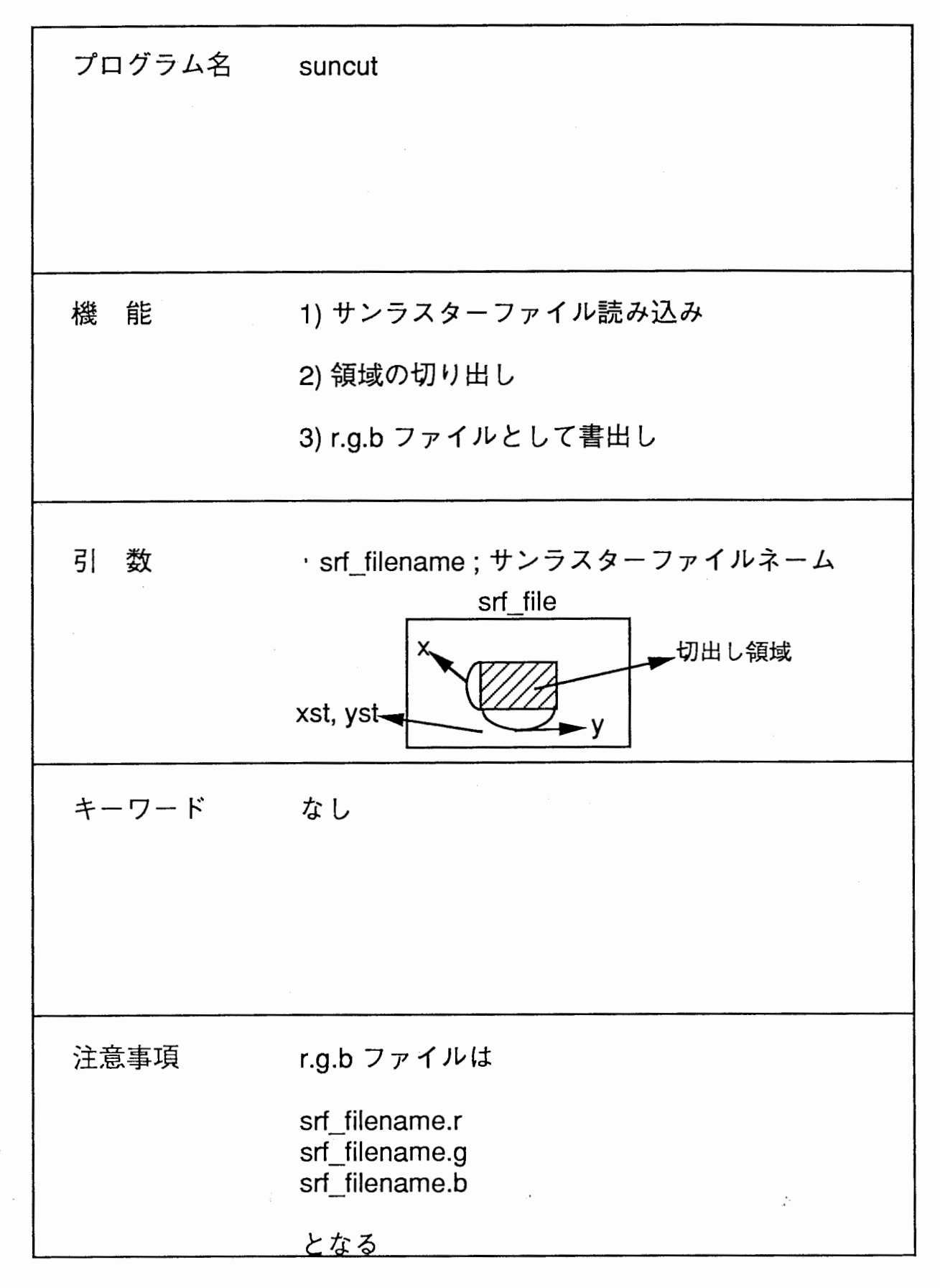

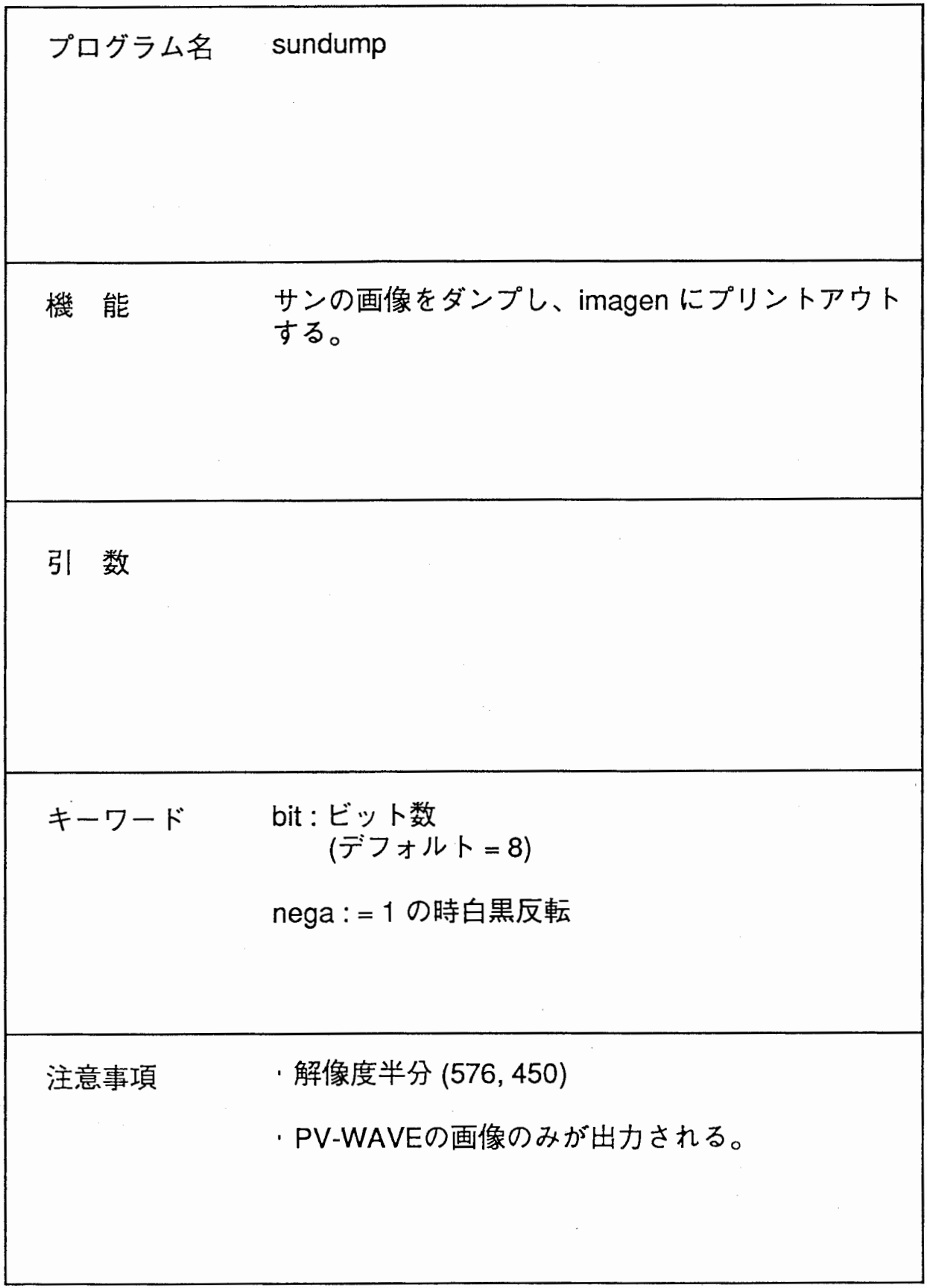

 $\sim$ 

 $\bar{\mathcal{A}}$ 

 $\bar{\beta}$ 

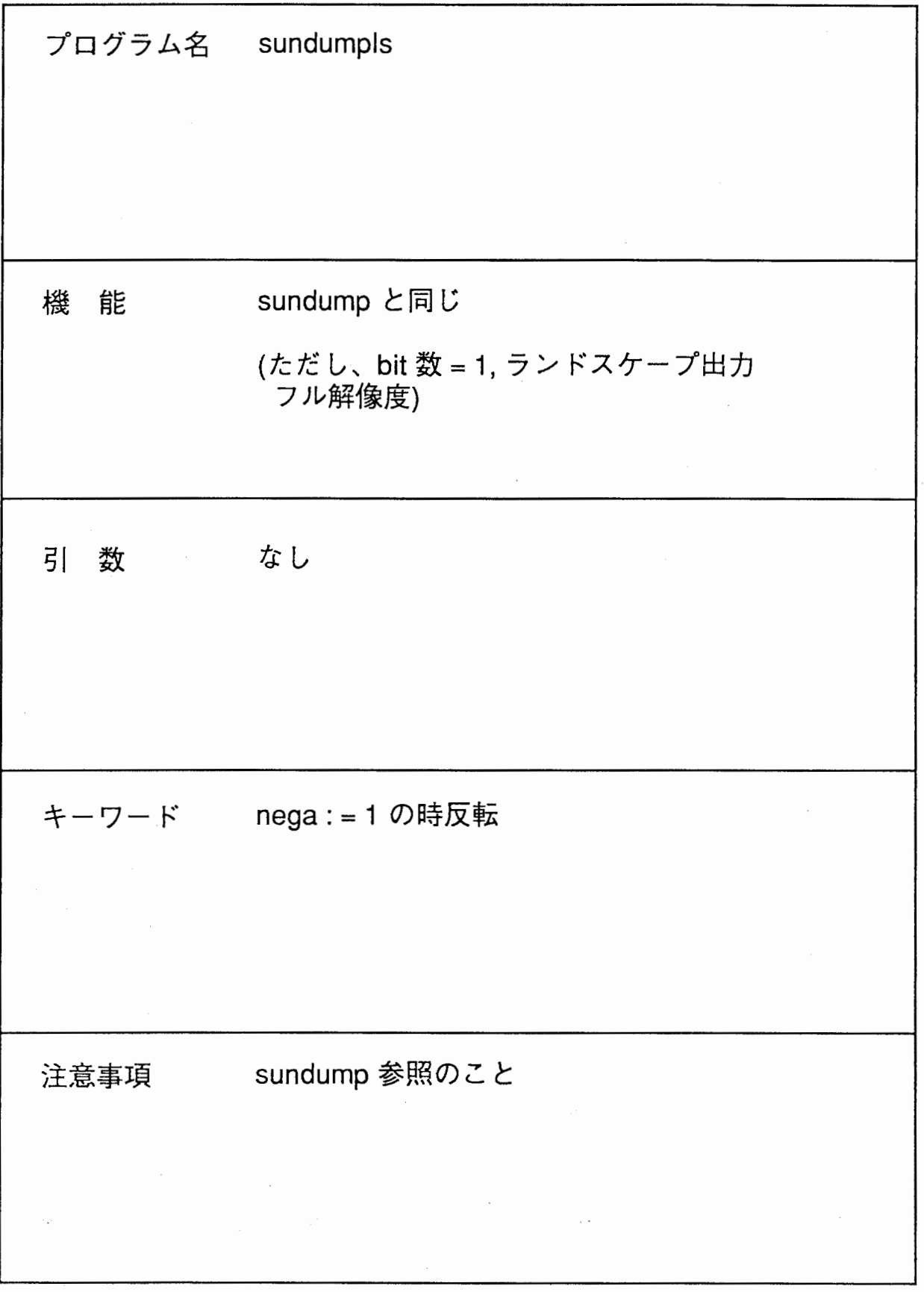

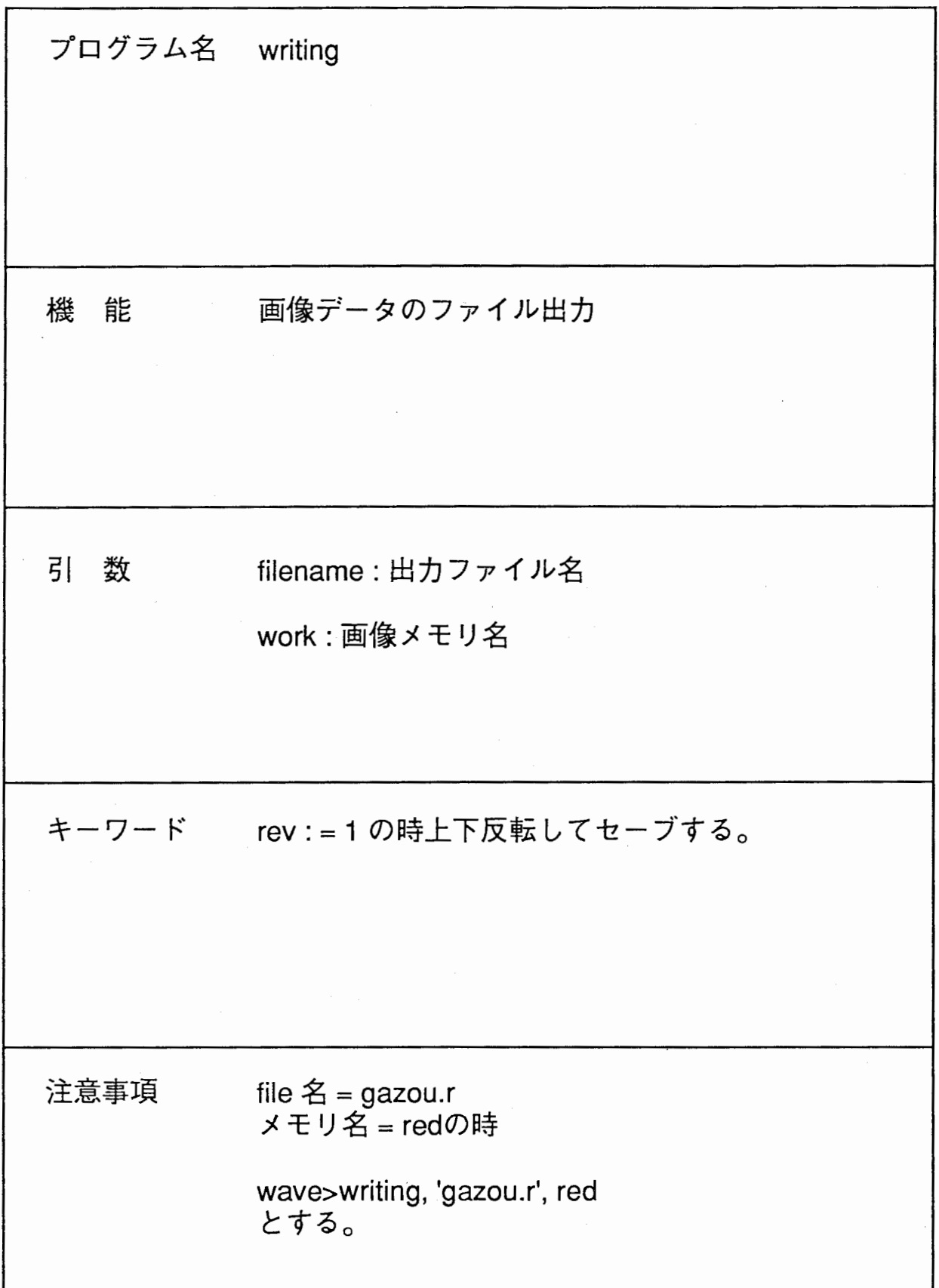

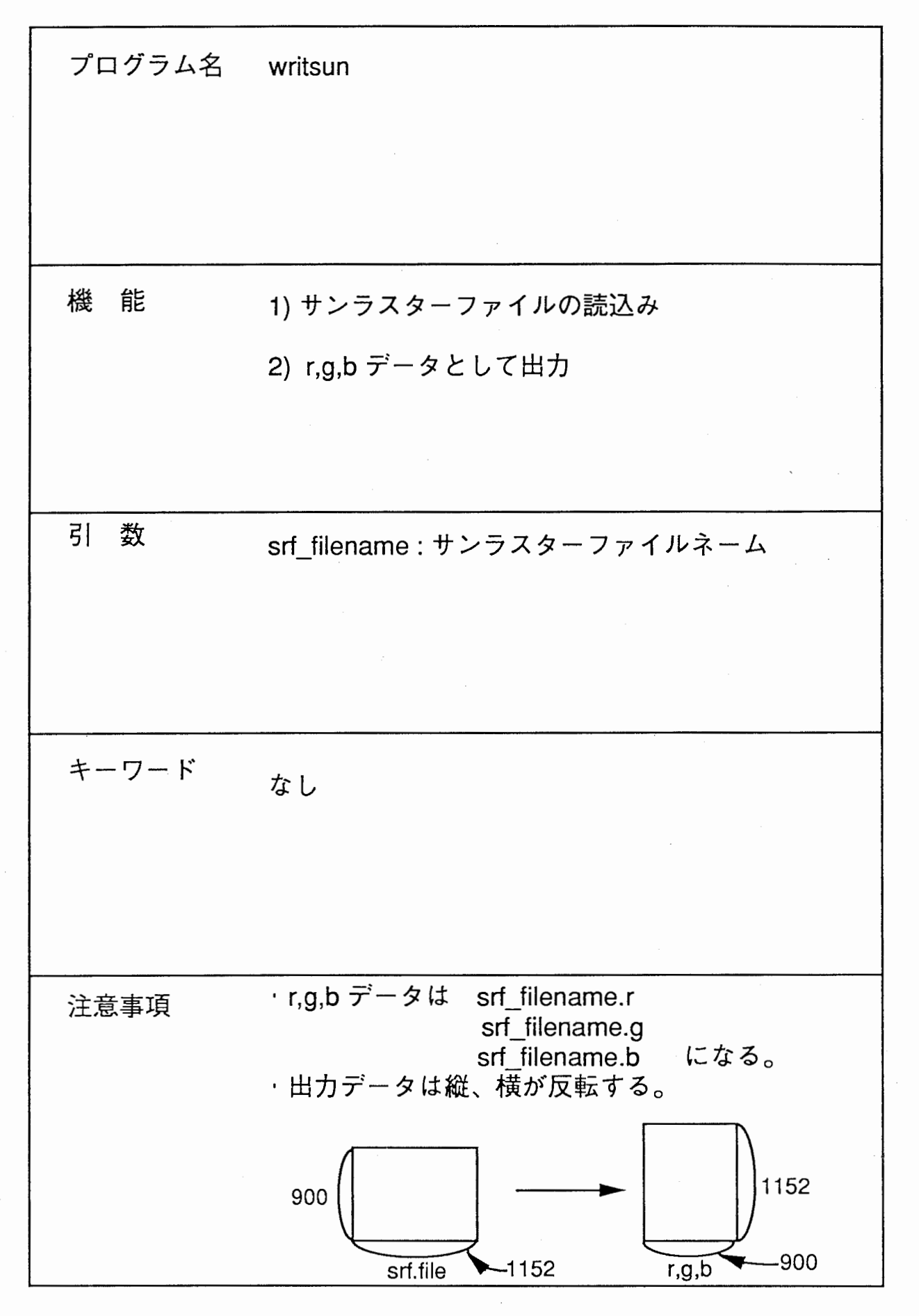

 $\label{eq:2} \frac{1}{\sqrt{2}}\left(\frac{1}{\sqrt{2}}\right)^2\left(\frac{1}{\sqrt{2}}\right)^2\left(\frac{1}{\sqrt{2}}\right)^2.$ 

 $\label{eq:2.1} \frac{1}{2} \sum_{i=1}^n \frac{1}{2} \sum_{j=1}^n \frac{1}{2} \sum_{j=1}^n \frac{1}{2} \sum_{j=1}^n \frac{1}{2} \sum_{j=1}^n \frac{1}{2} \sum_{j=1}^n \frac{1}{2} \sum_{j=1}^n \frac{1}{2} \sum_{j=1}^n \frac{1}{2} \sum_{j=1}^n \frac{1}{2} \sum_{j=1}^n \frac{1}{2} \sum_{j=1}^n \frac{1}{2} \sum_{j=1}^n \frac{1}{2} \sum_{j=1}^n \frac{$ 

 $\label{eq:2.1} \mathcal{L}(\mathcal{L}^{\text{max}}_{\text{max}}(\mathcal{L}^{\text{max}}_{\text{max}}(\mathcal{L}^{\text{max}}_{\text{max}}(\mathcal{L}^{\text{max}}_{\text{max}}(\mathcal{L}^{\text{max}}_{\text{max}}(\mathcal{L}^{\text{max}}_{\text{max}}(\mathcal{L}^{\text{max}}_{\text{max}}(\mathcal{L}^{\text{max}}_{\text{max}}(\mathcal{L}^{\text{max}}_{\text{max}}(\mathcal{L}^{\text{max}}_{\text{max}}(\mathcal{L}^{\text{max}}_{\text{max}}(\mathcal{L}^$ 

 $\label{eq:2} \begin{split} \mathcal{L}_{\text{max}}(\mathcal{L}_{\text{max}}) = \mathcal{L}_{\text{max}}(\mathcal{L}_{\text{max}}) \,, \end{split}$ 

 $\mathcal{L}(\mathcal{A})$  and  $\mathcal{L}(\mathcal{A})$ 

## 1. news投稿記事抜粋

From: miyawaki@atr-sw. atr. co. jp (Takashi MIYAWAKI) Newsgroups: atr. csrl. misc Subject: kanji in pv-wave Date: 16 Jul 90 02:45:09 GMT Distribution: atr Organization: ATR Communication Systems Research Laboratories

宮脇です。

ffpv-waveの利用者へお知らせ…漢字について"

pv-wave のグラフ機能で、アルファベットを用いてタイトルを入力する方法 は先日の講習会で習いましたが、ここでは漢字によるタイトルの入力方法につ いてお知らせします。

漢字を直接入力する方法は 2通り考えられます。 1つは、 JNIXや、 JLE のフ ロントエンドを利用する方法、そしてもう 1つは、 nemacs上のシェルを使って pv-wave を立ちあげegg の漢字機能を用いる方法です。

漢字入力 その1(フロントエンドによる漢字入力)

- pv-waveを立ちあげます。
- パラメータ !edit inputを、 0にします。 (コマンドリコール機能は使え ません。) wave> !edit input =  $0$
- ・ フォントパラメータを、-1にします。

wave> !p. font =  $-1$ 

フロントエンドを使って直接漢字を入れます。

wave> plot. histogram(image). title='漢字のタイトル'

パラメータ !edit inputを、 1にします。

wave> !edit\_input = 1

漢字入力その 2 (nemacsによる漢字入力)

- nernacsを立ちあげます。
- ノーマルの sheししを走らせます。飯田さんが以前投稿していたコマンド リコール機能つきは使えません。

M-x shell

漢字プロセスコードを、 EUCにします。

Ctr-x Ctr-k  $p \& b \& c$  is set-kanji-process-code "euc"

pv-wave を立ちあげます。

% wave

- パラメータ !edit inputを、 0にします。 wave> !edit\_input = O
- フォントパラメータを、-1にします。

wave>  $\{p. \text{font } = -1\}$ 

eggの槻能で、漢字を入力します。

 $H_2$ . Kanji code  $EUCU$ 

0. unseen.. \*\*\* EOOH \*\*\* From: miyawaki@atr-sw. atr. co.jp (Takashi MIYAWAKI l Newsgroups: atr.csr Subject: pv-wave 3. 01 Date: 12 Dec 90 10:26:55 GMT Distribution: atr Organization: ATR Communication Systems Research Laboratories

宮脇です。

PY-WAVEが表題のごとくバージョ ンアップしました。

X対応になったので、 実行は CS40・表示は自分の WS ということができます。 が、 いくつが問題があります。

1. User ID が1000番以下でないと動かない。

12 .. サーバーがOpenwindowでないと動かない。

1については、年内もしくは今年始めに解決可能です。 2については、 Openwindowに付いているXのライブラリを使って実行モジュールを作ったため と考えられます。 X11R4を使った時エラーが出ました。 R3の場合や Irisの場合 は、まだ確認していません。これからベンダーに問い合わせて対応策を考えま す。

現状において使う方法(サーバ、クライアント方式で)は、

1 . サーパー (表示したいWS) Openwindowで立ち上げ、

xhost cs40

を実行する。

2.guestでCS40にloginした後、Xのサーバーを指定する。  $\frac{1}{x}$   $\frac{1}{x}$   $\frac{1}{x}$   $\frac{1}{x}$ 

setenv DISPLAY  $\mathsf{cs}\bigcirc\bigcirc\mathsf{:0.0}$ 

3 . pv-wave.openwindowの環埋設定をする。

source wvsetup

4 . pv-waveを実行する。

% wave

5. deviceをXに変更する。

WAVE> set plot, 'x'

6. 例えばデモを走らせる。

WAVE> demo

なお、wvsetupを行わなければ従来のpv-wave(version2.2)が動きます。

(株) ATR通信システム研究所 知能処理研究室 宮脇隆志 (miyawaki@atr-sw.atr.co.jp) TEL 07749-5-1211 Ex. 268

0, unseen, . \*\*\* EOOH \*\*\* From: miyawaki@atr-sw.atr.co.jp (Takashi MIYAWAKI) Newsgroups: atr. csrl Subject: Re: pv-wave 3. 01 Date: 13 Dec 90 06:03:19 GMT Distribution: atr Organization: ATR Communication Systems Research laboratories In-reply-to: miyawaki@atr-sw. atr. co. jp's message of 12 Dec 90 10:26:55 GMT

宮脇です。

>> >> >> 2については、 そうしゃ しゅうしゃ しゅうしょう こうしんかい こうしゅう こうしゅう こうしゃ こうしゅう >>Openwindowに付いているXのライブラリを使って実行モジュールを作ったため >>と考えられます。 X11R4を使った時エラーが出ました。 R3の場合や Irisの場合 >>は、まだ確認していません。 2. サーバーがOpenwindowでないと動かない。

確認しました。

0Sun3の場合

・X11R3表画面 (cgfourO) は正常に稼働

・X11R3哀画面 (1bitプレーン) は、 白黒反転する。

1bitプレーンで画像を表示する場合は、 例えば8bitの画像名が img1とすると、

 $WAVE>$  tv, byte(255 - img1)

とすれば、 あとは pvwaveがかってにデイザをかけるので、 何とか見れるように なります。

Oirisの場合

 $\sim$  -

おまじないが必要です。ホームディレクトリに.xSGINeWS. cmd というファ イルを作り、その中に以下のような一行を書いておきます。

/usr/bin/X11/Xsgi -bs -pseudo

上のファイルをはじめて作った場合は、もう一度 loginしなおします。そし て、 twmを走らせるか ktermを立ちあげた後、 (Xのウインドゥから)以前私が 投稿した手順にしたがって実行します。

注意点 xhost cs40 を行う時は、必ずXのク ライアン (kterm. xclock等) を走らせた後にして下さい。

I thank Dr. takemura for his kind advice.

(株) ATR通信システム研究所 知能処理研究室 宮脇隆志 (miyawaki@atr-sw.atr. co. jp) TEL 07749-5-1211 Ex. 268

## 拡張プロシジャー 付2. プログラムリスト

```
pro curs, w1, w2, user_image
  wset, w2
  xx = 256yy = 256tvcrs, xx, yy, /device
  |c - 0||err = 0while (lerr eq 0) do begin
   wset, w1
   if yy lt 0 then yy = 0
   if yy gt 511 then yy = 511[p. \text{ title} = 'Profile \text{ of row'} + \text{string (511-yy)}plot, /xstyle, user_image(0:511, yy), yr=[0,255]
   wset, w2
   cursor, xx, yy, 2, /device
 endwhile
 !err = 0tvors, 0
```

```
ip.title = ''
```
wset, wi end

```
pro drpoly, xxx, yyy, dens = dens
:+ 
; draw polygon 
: usage : drpoly (, xxx, yyy, dens = color density)
: -\cdot; if you want to use non-interactive, do the following command,
\ddot{\phantom{a}}WAYE> polyfill, /normal, xxx, yyy, col = dens * (\{d. n_colors - 1)
\cdot\ddot{\phantom{a}}where xxx and yyy are arrays made by the process before. 
\ddot{\phantom{0}}if not(keyword_set(dens)) then dens = 1.
print, ''
print, ' left-button : input'
print, ' right-button : close'
print, ' '
pause 
\cdotxx = 1tarr(2)
yy = fltarr(2)xwrk = fltarr(100000)ywrk = fltarr(100000)x = 256y = 256for i-0. 1000000 do begin 
   tvcrs, x, y, /device 
   !c = 0lerr = 0while (!err eq 0) do begin 
     cursor, x, y, 2, /device 
   endwhile
\ddot{\phantom{a}}if(!err eq 1) then begin 
      xx(1)=x/511.
      yy(1)-y/511. 
      if(i ne 0) then plots, /normal, xx, yy
 \cdotxx(0)=xx(1)yy(0)-yy(1) 
      xwrk(i) = xx(1)ywrk(i) = yy(1)endif 
\ddot{\phantom{0}}if (!err eq 4) then begin 
      !err = 0tvcrs, 0 
      if Ci gt 2) then begin 
         xxx = fltarr(i)yyy = fltarr(i)for j-0, i-1 do begin 
              xxx(j) = xwrk(j)yyy(j) = ywrk(j)endfor 
      endif 
      polyfill, /normal, xxx, yyy, col = dens * (!d. n_colors - 1)
      return 
   endif 
\cdotlerr = 0endfor 
end
```

```
pro drrect, img, value, num - num
;+ 
; pick two point 
; and fill with value 
\cdot: usage : drrect, image-name, value, num = number of rectangle
;一
if not (keyword_set (num)) then num = 1for kkk=1, num do begin
xx = inter(2)yy = intrar(2)xx0 - 256yy0 = 256tvcrs, xxO, yyO, /device 
!c = 0!err = 0while (!err eq 0) do begin
cursor, xxO,yy0,2,/device 
endwhile
print, xxO, yyO 
xx(0)=xx0yy(0)=yy0
lerr = 0while ( !err eq 0) do begin
cursor,xxO,yy0,2,/device 
endwhile
lerr = 0tvcrs, 0 
print, xxO, yyO 
xx(1)-xx0yy(1)-yy0
xmn = min(xx)xmx = max(xx)ymn <del>-</del> min(yy)
ymx = max(yy)img(xmn:xmx, ymn:ymx) = value
endfor 
tv, img 
end
```

```
pro drline, xxx, yyy, linew = linew
;+ 
; draw 1.ine 
; usage : drline (, xxx, yyy, linew = line-width-value)
\ddot{\phantom{1}}\ddot{\phantom{a}}; if you want to use non-interactive, do the following command,
\mathbf{r}WAVE> plots, /norm, xxx, yyy, thick = line-width
\cdot\ddot{\phantom{a}}where xxx and yyy are arrays made by the process before. 
\ddot{\phantom{a}}\ddot{ }print, \rightarrowprint, ' left-button : input'
print, ' right-button : quit'
print, , \cdot , \cdotpause 
if not(keyword_set(linew)) then linew = 1.
\ddot{\phantom{a}}xx = fltarr(2)yy = fltarr(2)xwrk = fltarr(100000)ywrk = fltarr(100000)x = 256y = 256for i-0, 1000000 do begin 
  tvcrs, x, y, /device 
   !c = 0!err = 0while (!err eq 0) do begin
     cursor,x,y,2,/device 
   endwhile
\ddot{\phantom{a}}if(!err eq 1) then begin 
       xx(1)=x/511.
       yy(1)=y/511. 
       if(i ne 0) then plots, /normal, xx, yy, thick-linew 
       xx(O)=xx<1J 
       yy(0)-yy(1) 
       xwrk(i) = xx(1)ywrk(i) = yy(1)endif 
\ddot{\cdot}if (!err eq 4) then begin 
      lerr = 0tvcrs, 0 
       if Ci gt 1) then begin 
          xxx = fltarf(i)yyy = fltarr(i)
          for j-0, i-1 do begin 
               xxx(j) = xwrk(j)yyy(j) = ywrk(j)endfor 
       endif
       return 
   endif 
\cdotlerr = 0endfor 
end
```

```
pro drtext, fontsize, x=x, y=y
;+ 
; draw text 
; usage : drtext, fontsize, x=xval, y=yval
\ddot{x}if(n_elements(fontsize) eq 0) then fontsize = 1
1p. font = -1text - \cdotprint,'Enter Text !' 
read, text 
\cdotif not(keyword_set(x)) then begin
   x = 256y = 256tvcrs, x, y, /device 
   !c = 0lerr = 0while (!err eq 0) -do begin
     cursor, x, y, 2, /device 
   endwhile
   lerr = 0tvcrs, 0 
endif 
\ddot{\cdot}print. x = 1, x, y = 2, yxyouts, /norm, x/511., y/511., text, size = fontsizeend
```
ż,

 $\bullet$ 

```
pro histmask, image, mask, hist
;+; make histogram table in mask region
; usage: histmask, image, mask, histogram-table-name
:-hist = lonarr(256)hist \sim histogram(image(where(mask eq 255)))
: for i=0, 511 do begin
z = where(mask(i, *) eq 255)
     checkz= size(z)
\ddot{\phantom{a}}if(checkz(0) ne 0) then begin
\ddot{\phantom{1}}for j=0, checkz(1) -1 do begin
\ddot{\cdot}hist(image(i, z(j))) = hist(image(i, z(j))) +1
\cdotendfor
\colon\ddot{\phantom{a}}endif
;endfor
end
```

```
function imod, value, modnum
;+; integer cyclic mod
; if modnum = 4, imod(3, 4) = 3, imod(4, 4) = 0, imod(-1, 4) = 3
: -ival = indgen(fix(modnum))ivals = shift(ival, -fix(value))return, ivals(0)
end
```

```
pro lg, im, ans, sigma=sigma, thresh=thresh, mode=mode
  ;+; laplasian gausian operation
  ; usage :
  : lg, input-image, operated-image,
  \mathfrak{i} –
  ; T. Miyawaki '90 4/19
  timea = systeme(1)spawn, 'echo $$', pid
  tmpif = '^\text{-}/tmp / lgi' + pidtmpof = '<sup>-</sup>/tmp/lgo' + pid
  writimg, tmpif(0), im
 print, 'laplasian gausian operation'
 coml= 'rsh ciris2 /usr/local/bin/lg'
 if not(keyword_set(mode)) then $
   con1 = com1 + ' - m0'if (keyword_set(mode)) then $
    com1 = com1 + ' - m' + strcompress(String(mode), /remove_all)if (keyword_set(mask)) then com1 = com1 + ' -ma' + mask
  if (keyword_set(thresh)) then $
     com1 = com1 + ' -t' + strcompress(string(thresh), /remove_all)
  if (keyword_set(sigma)) then $
     com1 = com1 + ' -s' + strompress(String(sigma), /remove_all)com2 = ' <' + tmpif + ' >' + tmpofspawn. com1 + com2readimg, tmpof(0), ans
  spawn, '/bin/rm ' + tmpif
  spawn, '/bin/rm ' + tmpof
 timeb = systeme(1)print, 'elapsed time = ', timeb-timea, ' sec', (timeb-timea)/60., ' min'
```
end

```
pro ohtsu, img, his, sig, smth=smth
;+; ohtu's threshold method
; usage :
: pro ohtsu, img-name, his-arry, sig-arry (, smth=smooth parm.)
: -: 5/1 T. Miyawaki
\cdotif keyword_set(smth) then his = smooth(histogram(img), smth)
if not(keyword_set(smth)) then his = histogram(img)
nomhis-his/total(his)
sig-dblarr(256)
gray=dblarr(256)
for i=0, 255 do gray(i)=i*his(i)for i=0, 254 do begin
 if (total(his(0:i)) gt 0) and (total(his(i+1:255)) gt 0) then $
    sig(i)=total(nomhis(0:i))*total(nomhis(i+1:255)) * $(total(gray(0:i))/total(his(0:i)) - $total(gray(i+1:255))/total(his(i+1:255)) )^2
endfor
```
 $maxsig = where(sig eq max(sig))$ print, maxsig end

```
:window open
\ddot{\phantom{0}}pro openwin, windowid
win = 1D. WINDOW
if (win eq -1) then win = 1 else win = 11 - win
window = string(win)wintitle = 'PV-WAVE WINDOW ' + winchr
WINDOW, /FREE, XSIZE=512, YSIZE=512, XPOS=540, YPOS=350, $
        TITLE-wintitle
windowid \sim ID. WINDOW
\ddot{\phantom{0}}end
```
 $\frac{1}{2\pi}$  in  $\frac{1}{2\pi}$ 

```
pro pause, dummy 
; HAK is a procedure that performs "Hit any key to continue". It waits
       for keyboard input, clears the type-ahead buffer and allows the
\mathbf{r}application to continue.
\ddot{\phantom{a}}print, 'Hit any key to continue !'
\cdotdumb = get_kbrd(1)empty 
repeat dumb = get_kbrd (0) until dumb eq''
empty 
\ddot{\phantom{a}}return 
end
```

```
\ddot{\cdot}FOR POSTSCRIPT SETTING AND PRINTOUT 
; PS-5ET -> DEVICE SET TO POSTSCRIPT 
: PS_CAP -> DEVICE SET TO POSTSCRIPT(ENCAPSULATED)
; ps_vEc -> DEVICE SET TO POSTSCRIPTCVECTOR FONT) 
: PS_PRINT -> PRINTOUT, CLOSE PS_FILE,
: AND DEVICE RESET 
; 
\mathbf{I}pro ps_set, bits-bits 
set_plot, 'ps'
Ip. font = 0: device, /times, /bold, /italic
device, /times, /italic
if not(keyword_set(bits)) then bits = 8device. bits_per_pixel - bits
end 
pro ps_cap, bits-bits
```

```
set_plot, 'ps'
lp. font = 0device. /times./italic
device, /encapsulated 
if not(keyword_set(bits)) then bits = 8device, bits\_per\_pixel = bitsend
```

```
.<br>pro ps_vec
set_plot,'ps' 
\ln font = -1
device, bits_per_pixel = 8end
```
; close postscriptfile and printout to imagen printer ; (if you specify New\_file,'wave.ps'will move to the file) ; and set device to sun  $\ddot{\phantom{1}}$ ; usage example ; WAVE> ps\_print ; or WAVE> ps\_print, '<sup>-</sup>/pvwave/file\_name'  $\mathbf{F}^{\text{max}}$ ; Pro ps\_print, New\_file :old\_device - Id.name set\_plot,'ps' device, /close cmd  $=$  'lpr -Pimagen -Lultrascript wave.ps'  $\frac{1}{3}$ if n\_elements(New\_file) gt 0 then \$  $cmd = [cmd, 'mv wave.ps '+ New_file]$ spawn, cmd  $\lvert p.$  font  $-1$ set\_plot, 'sun' end

```
pro readimg, filename, img, rev = rev, xsize=xsize, ysize=ysize
: +; image data read program
\cdot; usage
; readimg, '<sup>-</sup>/imagedata/file-name', image-name, xsize=xsize, ysize=ysize
; -if not(keyword_set(xsize)) then xsize=512
if not(keyword_set(ysize)) then ysize=512
temp = assoc (1, bytarr(xsize, ysize))
print, '... Reading file : ' + filename
openr, 1, filename
if not(keyword_set(rev)) then begin &
                                &
     work = temp(0)\ldots img = rotate(work, 7)
                                ୍ଥ
                                &
 endif else begin
                                \pmb{\&}img = temp(0)endelse
close, 1
end
```

```
pro readxy, filen, size, xx, yy
\pm; read xy data and plot out
; usage: readxy, 'file-name', number-of-data, xarray, yarray
\cdot:-openr, 1, filen
dat = dblarr(2, size)xx = \text{dblarr}(\text{size})yy = dblarr(size)
on_ioerror, end_of_file
readf, 1, dat
end_of_file: close, 1
xx(*) = dat(0, *)yy(*) = dat(1, *)plot, xx, yy, /xstyle
end
```
ţ.

```
pro srf2imagen, srf_file, bits=bits, nega=nega
\ddot{i} +
; Read srf, and printout to imagen printer.
: This is half resolution of the screen and 256 gray scale.
: If you want full resolution, and if the image can be 1 bit,
; you can use the command 'srf2imagenls', ls means LandScape.
\cdot: usage : srf2imagen, 'srf-file-name' (, bits = 1 - 8, /nega )
: -: read_srf, tranlate from rgb to black&white, and write to file
\mathbf{r}read_srf, srf_file, im, r, g, b
imm = rotate(in, 7)im = \text{bytecl}(r(imm)*, 3 + g(imm)*, 59 + b(imm)*, 11)\cdotset_plot, 'ps'
if not(keyword_set(bits)) then bits = 8device, bits_per_pixel = bits
device, filename='<sup>-</sup>/tmp/scr.ps'
if keyword_set(nega) then begin
   tv, 255 - rebin(im, 576, 450)
endif else begin
   tv, rebin(im, 576, 450)
endelse
device, /close
spawn, 'lpr -Pimagen -Lultrascript "/tmp/scr.ps'
set_plot, 'sun'
\cdotspawn, '/bin/rm "/tmp/scr.ps'
\mathbf{r}end
```

```
pro srf2imagenls, srf_file, bits-bits, nega-nega
;+; Read srf, and printout to imagen printer.
: This is full resolution of the screen and 1 bit scale.
\cdot; usage : srf2imagenls, 'srf-file-name' (, /nega )
\mathbf{I}\ddot{\phantom{a}}read_srf, srf_file, im, r, g, b
im = rotate(im, 6)imr = r(im)img = g(im)imb = b(im)im = bytscl((imr ge 128) or (img ge 128) or (imb ge 128))\mathbf{r}set_plot, 'ps'
device, bits_per_pixel = 1device, filename=' /tmp/scr.ps'
device, /inches, xsize=8.4, ysize=11.6
device, xoffset=0, yoffset=0
if keyword_set(nega) then begin
   tv, 255 - im, /inches, .25, .5, xsi=7.8125, ysi=10
endif else begin
  tv. im. /inches. . 25. . 5. xsi=7.8125. ysi=10
endelse
device, /close
spawn, 'lpr -Pimagen -Lultrascript "/tmp/scr.ps'
set_plot, 'sun'
\ddot{\phantom{0}}spawn, '/bin/rm "/tmp/scr.ps'
\cdotend
```

```
pro suncut, srf_filename, xst, yst, x, y
;+ 
; read srf( sun raster file format ) data
: extract region and write to file (srf_name + . r . g and . b)
\cdotusage : 
; suncut, 'srf_filename', xstart-point, ystart-point, xsize, ysize
                             <from lower-left) 
\mathcal{V}_{\mathcal{A}}\ddot{x}print, '... Reading sun raser file : ' + srf_filename
read_srf, srf_filename, im, r, g, b
im = \text{rotate}(im, 7)print,'... Format changing' 
im = im(xst : xst +x -1, yst : yst +y -1)rr - r(im)gg = g(im)bb - b(im)writimg, srf_filename + '.r', rr
writim9, srf_fi1.ename +'. 9', 99 
writimg, srf_fi1.ename +•. b', bb
```
end

```
pro sundump, bits-bits, nega-nega
;+; Screendump of pvwave screen to sun-raster-file(srf),
; read srf, and printout to imagen printer.
: This is half resolution of the screen and 256 gray scale.
; If you want full resolution, and if the image can be 1 bit,
; you can use the command 'sundumpls', ls means LandScape.
\ddot{\phantom{0}}; usage: sundump (, bits = 1 - 8, /nega)
: -\cdotspawn, 'screendump "/tmp/scr'
print, 'printing to imagen printer'
read_srf, '<sup>-</sup>/tmp/scr', im, r, g, b
im = rotate(im, 7)\ddot{\phantom{0}}set_plot, 'ps'
if not(keyword_set(bits)) then bits = 8
device, bits_per_pixel = bits
device, filename='<sup>-</sup>/tmp/scr.ps'
if keyword_set(nega) then begin
   tv, 255 - rebin(im, 576, 450)
endif else begin
   tv. rebin(im. 576.450)
endelse
device, /close
spawn, 'lpr -Pimagen -Lultrascript "/tmp/scr.ps'
set_plot, 'sun'
\cdotspawn, '/bin/rm "/tmp/scr "/tmp/scr.ps'
\ddot{\phantom{a}}end
```

```
pro sundumpls, nega-nega
: +: Screendump of pvwave screen to sun-raster-file(srf),
; read srf, and printout to imagen printer.
; This is full resolution of the screen and 1 bit scale.
\cdot; usage : sundumpls (, /nega )
:-\ddot{\phantom{a}}spawn. 'screendump "/tmp/scr'
print, 'printing to imagen printer'
- 1
read_srf, '<sup>-</sup>/tmp/scr', im, r, g, b
im = \text{rotate}(im, 6)\ddot{\phantom{a}}set_plot, 'ps'
device, bits_per_pixel = 1device, filename='"/tmp/scr.ps'
device, /inches, xsize=8.4, ysize=11.6
device, xoffset=0, yoffset=0
if keyword_set(nega) then begin
   tv, 255 - im, /inches, .25, .5, xsi=7.8125, ysi=10
endif else begin
   tv, im, /inches, .25, .5, xsi=7.8125, ysi=10
endelse
device, /close
spawn, 'lpr -Pimagen -Lultrascript <sup>-</sup>/tmp/scr.ps'
set_plot, sun'
\cdotspawn, '/bin/rm "/tmp/scr "/tmp/scr.ps'
\cdotend
```

```
pro writimg, filename, work, rev = rev
print, '...Writing file : ' + filename
openw, 1, filename
if not (keyword_set (rev)) then begin &
     img = rotate(word, 7)\alpha\mathbf{g}_\mathrm{c}endif else begin
                                    \mathsf{g}_\mathsf{t}img = workendelse
writeu, 1, img
close, 1
end
```
 $\ddot{\phantom{a}}$ 

```
pro writsun, srf_filename
;+; read srf( sun raster file format ) data,
; rotate 90 degree, and
; wirte to r, g, b data ( not srf data)
; usage : writsun, srf_filename
:-print, '... Reading sun raser file : ' + srf_filename
read_srf, srf_filename, im, r, g, b
print, 'rotate 90 degree and transform to r, g and b data'
im = \text{rotate}(im, 1)rdata = r(im)gdata = g(im)bdata - b(im)rfile = srf_filename + '.r'
gfile = srf_filename + '.g'
bfile = srf_filename + '.b'
print, '... Writing to ' + rfile
openw, 1, rfile
writeu, 1, rdata
close, 1
print, '... Writing to ' + gfile
openw, 1, gfile
writeu, 1, gdata
close. 1
print, '... Writing to ' + bfile
openw, 1, bfile
writeu, 1, bdata
close, 1
print, 'data size of r, g, b \rightarrow H : 900, V : 1152 '
end
```